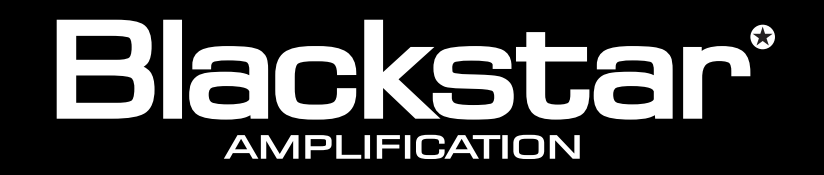

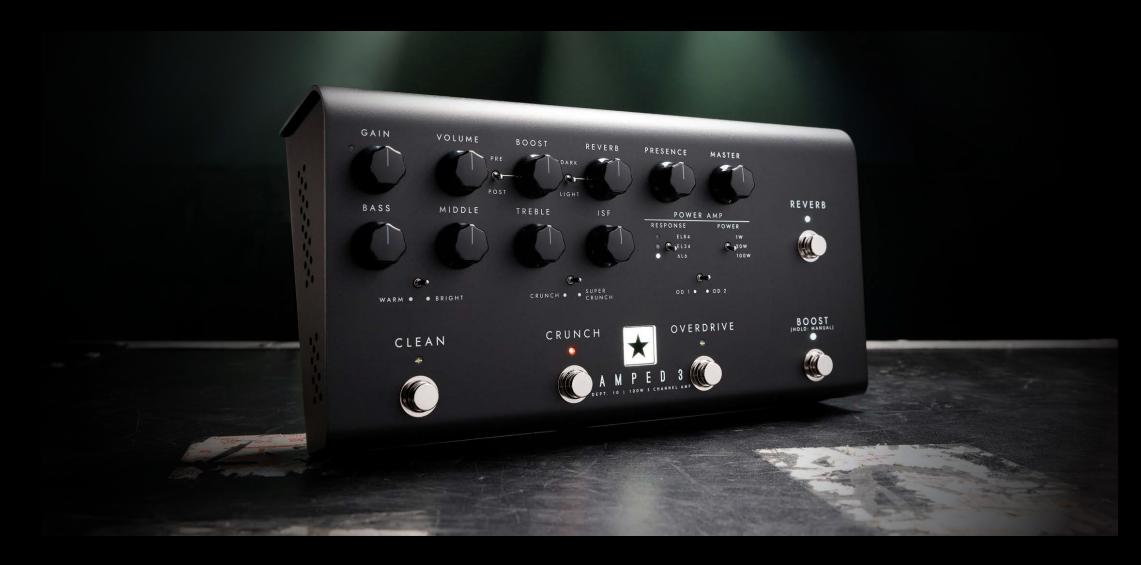

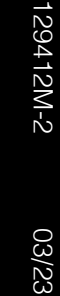

PED  $\bf{3}$ M DEPT. 10 | 100W 3 CHANNEL AMP

**Blackstar Amplification Ltd**, Beckett House, 14 Billing Road, Northampton, NN1 5AW, UK

For the latest information go to: www.blackstaramps.com

1 2 and development, Blackstar Amplification Ltd reserves the right to alter specifications without prior notice. Whilst the information contained herein is correct at the time of publication, due to our policy of constant improvement

**Owner's Manual**

the sound in your head

## IMPORTANT SAFETY INSTRUCTIONS

- 1. Read these instructions.
- 2. Keep these instructions.
- 3. Heed all warnings.
- 4. Follow all instructions.
- 5. Do not use this apparatus near water.
- 6. Clean only with a dry cloth.
- 7. Do not block any ventilation openings.
- 8. Install in accordance with the manufacturer's instructions.
- 9. Do not install near any heat sources such as radiators, heat registers, stoves, or other apparatus (including amplifiers) that produce heat.
- 10. Do not defeat the safety purpose of the polarized or grounding-type plug. A polarized plug has two blades with one wider than the other. A grounding type plug has two blades and a third grounding prong. The wide blade or the third prong are provided for your safety. If the provided plug does not fit into your outlet, consult an electrician for replacement of the obsolete outlet.
- 11. Protect the power cord from being walked on or pinched particularly at plugs, convenience receptacles, and the point where they exit from the apparatus.
- 12. Only use attachments/accessories specified by the manufacturer.
- 13. Unplug this apparatus during lightning storms or when unused for long periods of time.
- 14. Refer all servicing to qualified service personnel. Servicing is required when the apparatus has been damaged in any way, such as power-supply cord or plug is damaged, liquid has been spilled or objects have fallen into the apparatus, the apparatus has been exposed to rain or moisture, does not operate normally, or has been dropped.

#### "TO COMPLETELY DISCONNECT THIS APPARATUS FROM THE AC MAINS, DISCONNECT THE POWER SUPPLY CORD PLUG FROM THE AC RECEPTACLE".

"WARNING: TO REDUCE THE RISK OF FIRE OR ELECTRIC SHOCK, DO NOT EXPOSE THIS APPARATUS TO RAIN OR MOISTURE AND OBJECTS FILLED WITH LIQUIDS, SUCH AS VASES, SHOULD NOT BE PLACED ON THIS APPARATUS".

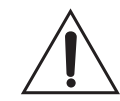

This symbol is intended to alert the user to the presence of important operation and maintenance (servicing) instructions in the literature accompanying the appliance.

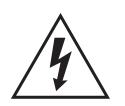

This symbol is intended to alert the user to the presence of uninsulated "dangerous voltage" within the product's enclosure that may be of sufficient magnitude to constitute a risk of electric shock to persons.

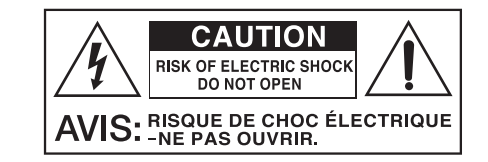

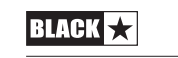

3

#### Warning!

English

#### READ THE FOLLOWING INFORMATION CAREFULLY. SAVE ALL INSTRUCTIONS FOR FUTURE REFERENCE! Follow all warnings and instructions marked on the product!

## Danger! High internal operating voltages.

Do not open the equipment case. There are no user serviceable parts in this equipment. Refer all servicing to qualified service personnel.

#### Clean only with a dry cloth.

Condensation can form on the inside of an amplifier if it is moved from a cold environment to a warmer location. Before switching the unit on, it is recommended that the unit be allowed to reach room temperature.

Unauthorised modification of this equipment is expressly forbidden by Blackstar Amplification Ltd.

Never push objects of any kind into ventilation slots on the equipment casing.

Do not expose this apparatus to rain, liquids or moisture of any type.

Avoid placing vessels filled with liquid on top of the amplifier.

Do not place this product on an unstable trolley, stand or table. The product may fall, causing serious damage to the product or to persons!

Do not cover or block ventilation slots or openings.

This product should not be placed near a source of heat such as a stove, radiator, or another heat producing amplifier.

Use only the supplied power adaptor which is compatible with the mains voltage supply in your area.

The power supply adaptor should always be handled carefully and should be replaced if damaged in any way.

Never break off the earth (ground) pin on the power supply adaptor.

The power supply adaptor should be unplugged when the unit is to be unused for long periods of time.

Before the unit is switched on, the loudspeaker should be connected as described in the handbook using the lead recommended by the manufacturer.

Always replace damaged fuses with the correct rating and type.

Never disconnect the protective mains earth connection.

High loudspeaker levels can cause permanent hearing damage. You should therefore avoid the direct vicinity of loudspeakers operating at high levels. Wear hearing protection if continuously exposed to high levels.

If the product does not operate normally when the operating instructions are followed, then refer the product to a qualified service engineer.

Only suitable for safe use under non-tropical climate conditions. Maximum ambient temperature for operation: 35°C

Always make sure that the power adaptor is connected to a socket/outlet with an earthed connection.

Mains Voltage: 100-240V~ 50/60Hz.

This amplifier is only designed and evaluated for safety at a maximum altitude of 2000m.

The U.S. Government´s Occupational Safety and Health Administration (OSHA) has specified the following permissible noise level exposures:

#### **Duration Per Day In Hours Sound Level dBA, Slow Response**

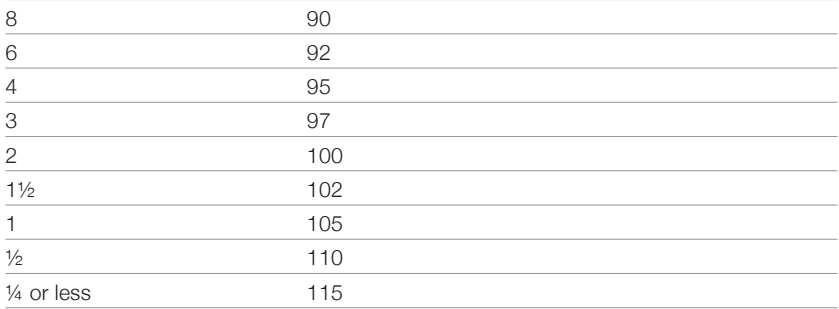

According to OSHA, any exposure in excess of the above permissible limits could result in some hearing loss.

Ear plug protectors in the ear canals or over the ears must be worn when operating this amplification system in order to prevent a permanent hearing loss if exposure is in excess of the limits as set forth above. To ensure against potentially dangerous exposure to high sound pressure levels, it is recommended that all persons exposed to equipment capable of producing high sound pressure levels such as this amplification system be protected by hearing protectors while this unit is in operation.

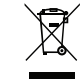

All electrical and electronic products should be disposed of separately from the municipal waste stream via designated collection facilities appointed by the government or the local authorities.

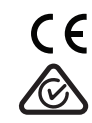

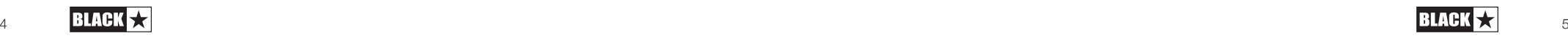

#### **Introduction**

Thank you for purchasing this Dept. 10 AMPED guitar amplifier pedal. Like all our products, this floorboard rig is the result of countless hours of painstaking Research and Development by our world-class design team. Based in Northampton (UK), the Blackstar team are all experienced musicians themselves and the sole aim of the development process is to provide guitarists with the ultimate tools for selfexpression. All Blackstar products are subjected to extensive laboratory and road testing to ensure that they are truly uncompromising in terms of reliability, quality and above all TONE.

The Dept. 10 AMPED series is packed with innovative, ground-breaking technology allowing the sound in your head to be more portable than ever before.

Please read through this handbook carefully to ensure you get the maximum benefit from your new Blackstar product.

To find out more about the Blackstar range of products please visit our website at www.blackstaramps.com.

Thanks!

The Blackstar Team

#### **Features**

Since our launch in 2007, Blackstar has led the way in the innovation of guitar amplification. The Dept.10 AMPED 3 represents the culmination of years of technical research and development. AMPED 3 has an intuitive control set like a traditional amp, but the versatility of programmability and Pro Digital Technology.

AMPED 3 is a 100W, no compromise floorboard amp capable of delivering the tone and feel of traditional valve amps. The six unique preamp voices provide a vast range of sounds and characters, from jangly cleans, to soaring leads and in-yourface rhythm tones. Combined with a built-in boost pedal and two studio quality reverb options, AMPED 3 gives you the freedom to endlessly shape and refine your tone. Save and recall your favourite sounds simply and easily with the press of a footswitch, courtesy of the user programmable amplifier patches. But it doesn't end there; MIDI control, 9V pedal power outputs and a fully featured FX loop make your AMPED 3 the ever-expandable hub for your pedalboard.

Via the Response control, AMPED 3 offers three distinctly different power valve responses. The power valve responses (EL84, EL34, 6L6) deliver the response, dynamics, sag and break up characteristics of their analogue counterparts. The three responses can be delivered at 100W of power at either 8 or 16 Ohms, switchable down to 20W or 1W, in a compact package that fits in your gig bag.

CabRig is Blackstar's next-generation DSP speaker simulator and creates a fundamental shift in the accessibility of professional recording and performing. CabRig awards musicians the ability to access previously unattainable technology, that has long been reserved for professional sound engineers and producers. The CabRig outputs enable you to get the sound in your head from any speaker including headphones, studio monitors and front of house. AMPED 3 can also be used as an audio interface, recording the same tones you use live straight into your computer via USB-C.

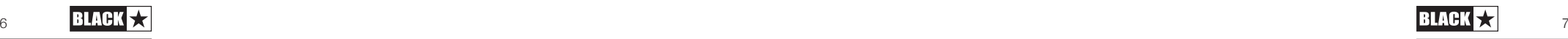

## Front Panel

Your AMPED 3 has two modes: "Patch" mode and "Manual" mode.

When in Patch Mode, the Channel LED colours will be as follows:

- **Clean** White
- **Crunch** Orange
- $\blacksquare$  **Overdrive Red**

When in Manual mode, all Channel LEDs will be white and the Recall Indicator (17) will stay illuminated.

#### NOTE: See Boost Footswitch (10) for how to switch modes.

Your AMPED 3 will be in Patch mode by default. In this mode you can recall the settings stored within your amplifier for each Channel using the Channel footswitches. The sound you hear will be a stored patch and may not reflect the physical position of the controls. Only one patch can be active at a time. The active patch will be indicated by the Channel LED.

To save a new patch, hold down the active Channel footswitch until the Recall Indicator (17) and Channel LED flash. New patches can be saved in both Patch and Manual mode.

When in Manual mode, the Channel footswitches will select which Channel is active. Only one Channel can be active at a time. The active Channel will be indicated by the Channel LED. See Voice Switches (2) for descriptions of each of the Channel Voices.

## **2. Voice Switches**

Your AMPED 3 has three distinct Channels with two Voice options per channel, ranging from ultra clean to extremely overdriven. The Channel can be selected using the Channel footswitches (1) and the Voice for each Channel can be selected using the Voice switches located above the Channel footswitches.

#### Clean Channel

Clean Warm - Classic clean, dynamic

**E Clean Bright** - 'Boutique', will break up when pushed hard

#### Crunch Channel

**Crunch** - Classic medium gain overdrive

**Super Crunch** - More gain and punch than Crunch

#### Overdrive Channel

**OD 1** - Hot-rodded Master Volume overdrive

**OD 2** - Tight, articulate and aggressive overdrive

This setting is saved when you store a patch.

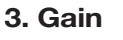

The Gain control adjusts the amount of overdrive or distortion. Low settings, counter clockwise, will deliver a cleaner sound. As the Gain control is turned clockwise the sound will become more overdriven, with maximum distortion in the full clockwise position. This setting is saved when you store a patch.

## **4. Bass**

The Bass control adjusts the level of low-end frequencies in your tone. The EQ controls are tailored to the selected voice. For example, the Clean Warm voice has a more pronounced low end, whereas the Clean Bright voice has a more controlled bass response. This setting is saved when you store a patch.

## **5. Middle**

The middle control adjusts the level of mid-range frequencies in your tone. The midrange frequencies are particularly important in setting the amount of 'body' your tone has. With the middle control set to its minimum position (fully counter clockwise) the sound will be scooped. As the Middle control is increased (clockwise) the amount of 'body' is increased. This setting is saved when you store a patch.

## **6. Treble**

The Treble control adjusts the level of high frequencies in your tone. At low settings the sound will be warm and dark in character. As the Treble control is increased the sound will become brighter. This setting is saved when you store a patch.

## **7. ISF**

The patented ISF control works in conjunction with the Bass, Middle and Treble controls. It allows you to choose the exact tonal signature you prefer. Fully counter clockwise has a more American characteristic, with a tight bottom-end and more aggressive middle, and fully clockwise has a British characteristic, which is more 'woody' and

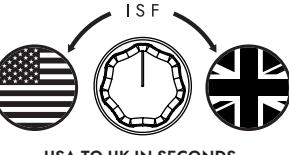

USA TO UK IN SECONDS

less aggressive. Unlike conventional 'contour' controls and parametric equalisation systems, the Bass, Middle and Treble controls remain interactive with each other just like in a traditional guitar amplifier tone stack. This leads to a very familiar, musical response. This setting is saved when you store a patch.

**TIP:** We recommend that to start with the ISF is set to half way and the Bass, Middle and Treble are set to taste. Then try gradually adjusting the ISF CW and CCW until you find the sound you prefer.

## **8. Volume**

Use this to control the preamp/channel volume. Turning it clockwise increases the volume. High levels of Volume in combination with high levels of Master Volume (15) will introduce the effect of valve power amp distortion and compression, the character of which depends on the Response (13) setting you have selected. This setting is saved when you store a patch.

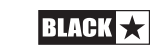

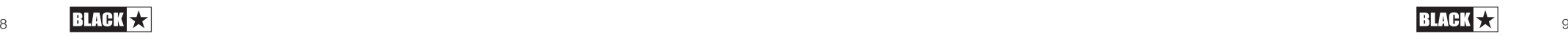

# English

#### **9. Boost**

English

This control affects how much your signal level is boosted when the boost is active. Higher settings (clockwise) will increase the amount your signal is boosted. The Boost Pre/Post toggle switch changes the position of the Boost in the signal chain.

**Pre-Boost** - This setting places the Boost before the preamp stage. High levels of Pre-Boost will push the preamp harder and result in more saturation. This setting is ideal when toggling between a rhythm and lead tone, with the Boost bypassed and active respectively. The Pre-Boost has a maximum boost of 12dB.

**Post-Boost** - This setting places the Boost after the preamp stage and before the Response/power amp stage. This setting is perfect to engage a 'solo boost', a flat increase in level without affecting your preamp tone. This setting can also be used to push the Response/power amp stage into overdrive, when used in combination with high settings of channel and Master Volume. The Post-Boost has a maximum boost of 6dB.

The Boost level and Boost position are saved when you store a patch.

#### **10. Boost Footswitch**

The Boost footswitch toggles the Boost on and off. The LED will light up when the Boost is active. This is a global setting and it is not saved when storing a patch.

Hold the Boost footswitch for 2 seconds to toggle between Manual Mode and Patch Mode. When the amplifier is in Manual Mode, the sound will reflect the current physical position of the controls. If the Reverb or Boost are active when switching to Manual Mode they will be bypassed.

When in Patch Mode, the Channel LED colours will be as follows:

- **E** Clean White
- **E** Crunch Orange
- **Dverdrive Red**

When in Manual mode, all Channel LEDs will be white and the Recall Indicator (17) will stay illuminated.

Whilst in Manual Mode, any of the controls can still be modified by an external source (Blackstar Architect software, MIDI controller), but this means that then the sound will no longer represent the physical positions of the knobs on the front panel.

Out of the box, or after a factory reset, your amplifier will start-up in Patch Mode. This setting can be changed with Blackstar's Architect software. Navigate to the settings panel and deselect 'Start-up in Patch Mode'.

## **11. Reverb**

The Reverb knob controls the amount of Reverb applied to your guitar tone, with low settings in the counter clockwise direction and high settings clockwise.

Use the Reverb type switch to alter the character of the Reverb:

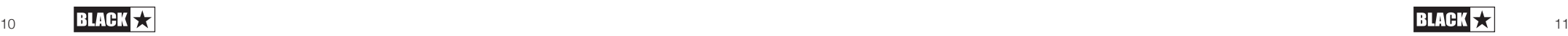

- **Dark** Warm and resonant
- $\blacksquare$  Light Airv and smooth

The Reverb level and Reverb type settings are saved when you store a patch.

The Reverb time and tone can be customised for each Reverb type using Blackstar's Architect deep-editing software and saved to your amp.

## **12. Reverb Footswitch**

The Reverb footswitch toggles the Reverb effect on and off. The LED will light up when the Reverb is active. This setting is global and not saved when you store a patch.

When the Reverb is active, holding the Reverb footswitch will activate the 'Freeze' effect. Whilst the Reverb footswitch is held down and the 'Freeze' effect is active, the Reverb will decay over a much longer period of time, achieving a synth pad-like effect. Notes played whilst the Reverb footswitch is held will be added to this freeze effect.

#### **13. Response**

The Response control delivers three distinctly different and authentic power valve responses – EL84, EL34 and 6L6. Each setting delivers the response, dynamics, sag and break-up characteristics of the selected valve power amp. This means that these amps deliver live without compromise.

Blackstar's power valve responses change the characteristics of the sound from dynamic and tight to compressed and spongy.

- **EL84** Bell-like full bodied Class A with lots of compression and soft break-up
- **EL34** Classic British Class A/B full bodied crunch with focussed mids
- **6L6** Tight dynamic Class A/B with extended high and lows

This setting is saved when you store a patch.

#### **14. Presence**

The Presence control sets the overall treble of the power valve Response (13). Accentuate percussive and articulate high-end or control aggressive, sharp treble with this control. This setting is saved when you store a patch.

#### **15. Master**

This controls the overall volume of your amplifier. Turning it clockwise increases the volume. High levels of preamp Volume (8) in combination with high levels of Master volume will introduce the effect of valve power amp distortion and compression, the character of which depends on the Response (13) setting you have selected. This is a global setting and is not saved when storing a patch.

#### **16. Power**

This 3-way miniature toggle switch allows the user to switch between three different power output settings:

**100W** - This is the full power setting which will give the loudest clean headroom. Ideal for live and stage use.

■ 20W - This setting reduces the output power to a maximum of 20 Watts. Use for smaller gigs, when rehearsing, or when a more power amp overdriven tone is desired at a lower level.

**1W** - This is the lowest power setting and reduces the output power down to 1 Watt. Perfect for practising, recording or when a power amp overdriven tone is desired at low volume.

Power level is a global setting and is not saved when storing a patch.

### **17. Recall Indicator**

The Recall Indicator shows if there is a mismatch between the current value of a parameter within the amplifier and the corresponding physical front panel control. For example, when you load a patch the controls on the front panel may not always reflect the sound you are hearing.

To prevent unexpected level jumps in the control you are adjusting, the front panel knobs will have no effect on the sound until the knob reaches the current parameter value. Once reached, the Recall Indicator will flash once, the knob will 'take control' of the value and it will then increase or decrease the value.

The Recall Indicator will flash once each time the physical knob 'passes through' the value stored in the current patch. Recall is active for Gain, Bass, Middle, Treble, ISF, Boost Level, Channel Volume, Presence and Reverb.

#### Rear Panel

#### **18. Mains Input**

The supplied detachable IEC mains cable is connected here. Dept. 10 AMPED products use a universal input power supply. This means that the mains input range is rated at 100Vac to 240Vac and capable of operating at 50Hz and 60Hz.

**NOTE:** The mains input can only be connected to a power outlet that is compatible with the voltage, power and frequency requirements stated on the rear panel. If in doubt, seek advice from a qualified technician

#### **19. Power Switch**

This switch is used to turn the amplifier on and off.

#### **20. In**

Plug your guitar into this input. Always use a good quality screened instrument lead.

#### **21. FX Loop Send**

Connect to the (mono) input of external effects units here. The Effects Loop Send is taken before the Presence (16) and Master (18) controls.

The default for the Effects Loop is for it to be placed before the onboard Reverb in

the signal chain. This setting can be changed using Blackstar's Architect software and saved to the amp.

#### **22. FX Loop Return**

Connect to the (mono) output of external effects units here.

As default, the Effects Loop is a series setup. The Effects Loop can be set to run in parallel using Blackstar's Architect software and this setting can then be saved to the amp. When running in parallel, Architect also provides control over the FX Loop Return Level.

TIP: The typical use of a parallel effects loop is to run the looped effects on full 'wet'. This eliminates the dry signal from the effects loop and offers more control over the wet/dry mix.

NOTE: If the FX Loop is set to parallel, running effects in the loop that contain a dry signal will result in a level boost when mixed back with the dry pass-through at the FX Loop Return.

#### **23. FX Loop Level Switch**

The Level switch sets the Effects Loop to either +4dBu or -10dBV, which allows the level to be optimal for use with either professional audio equipment (+4dBu) or with guitar level effects such as effects pedals (-10dBV).

**TIP:** If you are unsure which setting to use, start with -10dBV.

#### **24. Out**

Connect your AMPED to the input of another amplifier using the Out. The signal for this output is taken after the Presence (16) and Master (18) controls, but the power valve Response (17) is not applied to the tone.

#### **25. Speaker Outputs**

Connect a suitable guitar speaker cabinet to the matching impedance Speaker Output:

The output marked '16 OHM' is for the connection of a single 16 Ohm extension speaker cabinet.

The output marked '8 OHM' is for the connection of a single 8 Ohm extension cabinet.

**WARNING:** Do not use both speaker outputs at the same time, doing so will damage your amplifier. Connect the speaker cable to your cabinet first, then your AMPED pedal.

**NOTE:** If the speaker lead is disconnected at the amplifier end, then your AMPED pedal will automatically switch to a safe, low power consumption mode. Therefore, for example, if you wish to record using the output from either the XLR, stereo jack, or USB, then you can set it on your desk without any need to be connected to a speaker load.

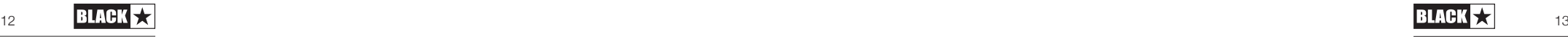

**IMPORTANT NOTE:** The protection sensing is at the speaker output jacks on the unit. Do not disconnect at the speaker end only. Disconnect at the amp!

## **26. Outputs**

Use the two isolated 9V DC outputs to power your external pedals up to a maximum combined current of 500mA. Both isolated outputs are centre negative.

**WARNING:** Do not exceed a combined total current of 500mA from the two outputs. Do not connect pedals that require a centre positive power connection.

## **27. USB Audio - CabRig Output**

Use the supplied USB-C cable to connect your AMPED 3 directly to your computer. This is for USB digital audio output and for connecting to Blackstar's Architect software.

Standard audio drivers are used to connect the amplifier to a PC, Mac or other applicable recording device. No specific drivers are required. For a guide on low latency USB recording visit: www.blackstaramps.com/usbrecording

NOTE: Always connect the amplifier via a main USB port, often found on the rear of the computer.

#### CabRig

CabRig is a next-generation advanced speaker simulator that reproduces the sound and feel of mic'd up guitar speaker cabs in incredible detail. The sound is dependent on the position of the CabRig switch. The CabRig switch has 3 positions to choose between three presets, these presets are completely customisable in the CabRig section of the Architect software.

Your AMPED 3 is capable of multiple simultaneous inputs and outputs via USB. The amplifier will appear as an audio capture device within recording software. The audio output via USB from your amplifier directly to your computer is carried across four independent, simultaneous channels:

■ Channel 1: CabRig, left channel – The fully processed quitar sound, with power amp and speaker cabinet emulation. This will include the left channel of the CabRig Room. This signal is taken from after the Master volume control.

■ Channel 2: CabRig. right channel – The fully processed quitar sound, with power amp and speaker cabinet emulation. This will include the right channel of the CabRig Room. This signal is taken from after the Master volume control.

**Channel 3: Preamp output** – The sound of the preamp voices and  $EQ$ stages, taken before the reverb and without any speaker or cabinet emulation. Ideal for use with your own effects and power amp/cabinet emulation plugins within your recording software/DAW. This signal is not affected by the Master volume control or any controls within CabRig, but it can be attenuated by up to 20dB using the CabRig Outputs 'Level' control on the rear panel.

**E** Channel 4: Unprocessed dry quitar signal – This is the direct signal from your guitar as received by the input stage of the amp. This signal is ideal for reamping. This signal is not affected by any of the amplifier's controls.

These audio streams can be recorded simultaneously within your chosen recording software/DAW. Control the output levels of Channels 1 and 2 using CabRig within Blackstar's Architect software.

**TIP:** To record a stereo Room sound, pan the stereo CabRig left channel 100% left in the mix and pan the right channel 100% right.

Your AMPED pedal can also receive audio input from your computer:

**E** Channel 1: Line input, left channel – Used for audio monitoring or backing track playback via the Balanced XLR and Line Out CabRig outputs.

**E Channel 2: Line input, right channel** – Used for audio monitoring or backing track playback via the Balanced XLR and Line Out CabRig outputs.

## **28. MIDI In**

To receive MIDI messages, connect your MIDI device here using the supplied TRS MIDI to 5 pin MIDI adaptor. Always use a good quality MIDI lead. The default for receiving MIDI messages via the MIDI In is channel 1. The MIDI channel can be changed using Blackstar's Architect software.

Please refer to the MIDI table at the end of this manual for more details.

## **29. MIDI Thru**

MIDI messages received at the MIDI In port will be passed, unaffected, to the MIDI Thru. Use this output to chain multiple MIDI devices together.

**NOTE:** The path from MIDI In to MIDI Thru is a software pass-through.

## **30. Balanced – Mono XLR CabRig Output**

Use a 3 pin XLR cable to connect this output to an audio interface, stage box or mixing desk. This provides a low noise, low impedance, high quality connection for recording or live use.

The signal from this output is the fully processed guitar sound, with power amp and CabRig speaker cabinet emulation.

This signal can also be attenuated by up to 20dB using the CabRig Outputs 'Level' control. The USB stereo line input will also be affected by the Level control when it is monitored through the XLR output.

**NOTE:** This signal is taken after the Master volume control.

## **31. Line Out – Stereo CabRig Output**

This ¼" TRS jack socket provides a stereo connection to a recording device, mixing desk or headphones. Always use a good quality TRS (stereo) type lead or TRS to 2 x TS (mono) lead (see diagram below).

The signal from this output is the fully processed quitar sound, with power amp and CabRig speaker cabinet emulation. The sound is dependent on the CabRig switch (34) setting and the more in-depth settings within the CabRig section of Blackstar's Architect software.

The CabRig signal level can also be attenuated by up to 20dB using the Level

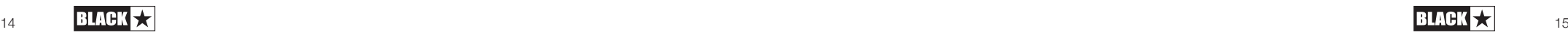

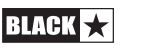

**NOTE:** This signal is taken after the Master volume control.

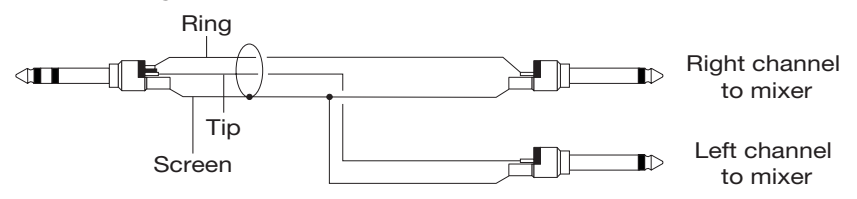

#### **32. CabRig Switch**

Use this to switch between the three CabRig settings currently stored on your AMPED 3. You can customise the three factory patches using the CabRig section of Blackstar's Architect software.

## **33. Level - CabRig Outputs**

This control allows quick access, physical control over the XLR, Line Out and USB audio channel 3 output level. At maximum (fully clockwise), this control has no effect on the signal level. At minimum (fully anti-clockwise), this control attenuates the signal on these outputs by 20dB.

#### **34. Kensington Lock**

Also known as a Kensington Security Slot or K-Slot this is a specifically sized hole for connecting a compatible Kensington Lock to secure the amplifier to a fixed point. For more information please refer to www.kensington.com

## Architect

#### Amplifier

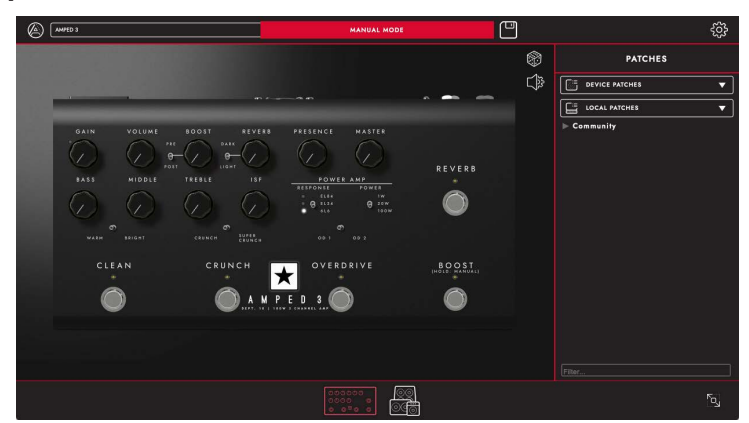

On this page all of the front panel (outlined in the 'Front Panel' section of this manual) controls of your AMPED 3 can be adjusted.

To switch to CabRig page in Architect, click on the CabRig icon at the bottom of the page. Please see the CabRig section below for more information on CabRig.

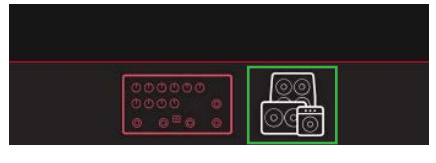

#### Saving Patches

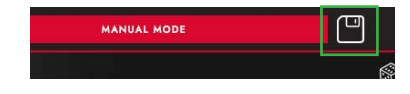

Click on the 'Save' icon in the toolbar to save an amp Patch. In the pop-up window, you can choose to "Save Patch to Device" or "Save Local Patch". All amplifier front panel settings will be saved for either option.

Clicking "Save Patch to Device" will save a Device Patch. Device Patches are stored on your Amped 3 and can be recalled using the Channel Footswitches (see 1 - Channel Footswitches for more information) and via MIDI (please see the MIDI table at the end of this manual for more information) without connecting to Architect. Device Patches can be recalled at any point by double clicking on the patch in the patches panel or right clicking on the patch and selecting "Load Patch".

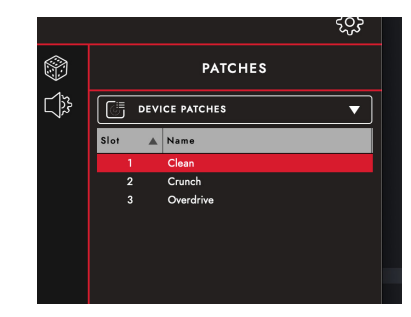

Local Patches are saved on your computer, rather than on your amplifier. Local Patches can be accessed in the patches panel on the right-hand side of the amp page. You can save as many Local Patches as you like and these can be recalled at any point by double clicking on the patch in the patches panel or right clicking on the patch and selecting "Load Patch".

Note: Device Patches can be saved as Local Patches by right clicking on the patch and selecting "Save as Local Patch". Local Patches can be saved to your Amped 3 by right clicking on the patch and selecting "Save Patch to Device".

## Random Preset Generation

Click on the 'Die' icon to generate a random amp preset. All front panel controls will be randomised.

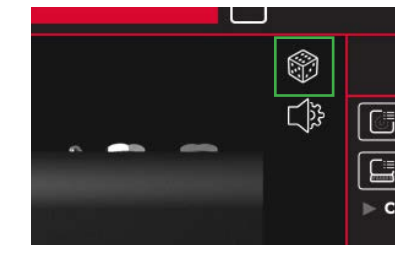

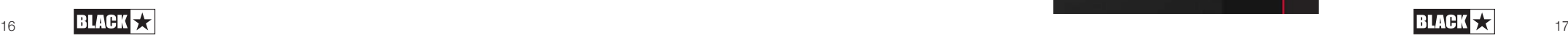

English

#### **Audio Settings**

Click on the 'Audio Settings' icon to open the Audio Settings panel. Adjust MIDI channel, FX Loop and Reverb settings here. Changes made here will automatically update, but will not be permanently saved to the amp. To save your changes, click "Save Amp Settings" at the bottom of the page.

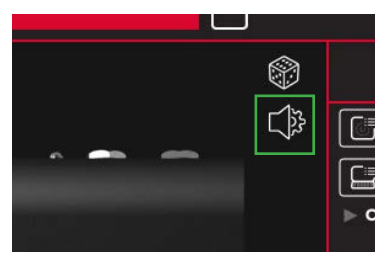

## **CabRig**

To access and edit CabRig settings you will need Blackstar's Architect software. Download Architect from the Blackstar website: https://blackstaramps.com/architect

#### **Cab Channel Strip**

The Cab Channel strip allows you to craft and control your virtual cabinet tone.

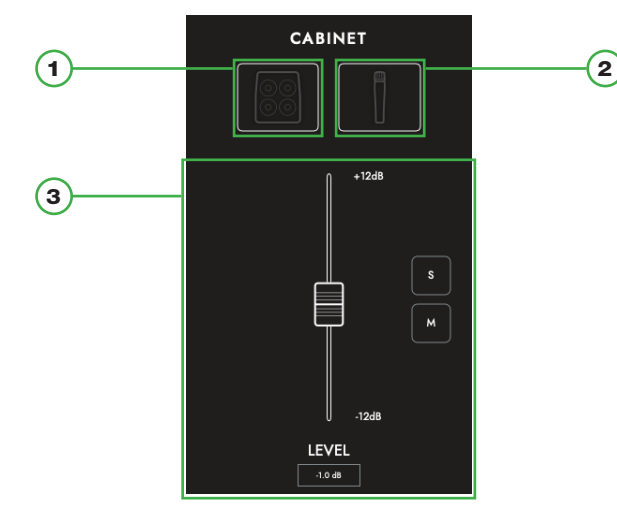

#### **1. Cab Selection**

Select your virtual cabinet using the Cabinet Selection panel. Choose from 23 distinct speaker cabinets or select DI (Direct Injection) for the direct power amp output.

**NOTE:** For use with 3rd party IR (Impulse Response) loaders, select the DI option. The DI is taken from after the power amp emulation.

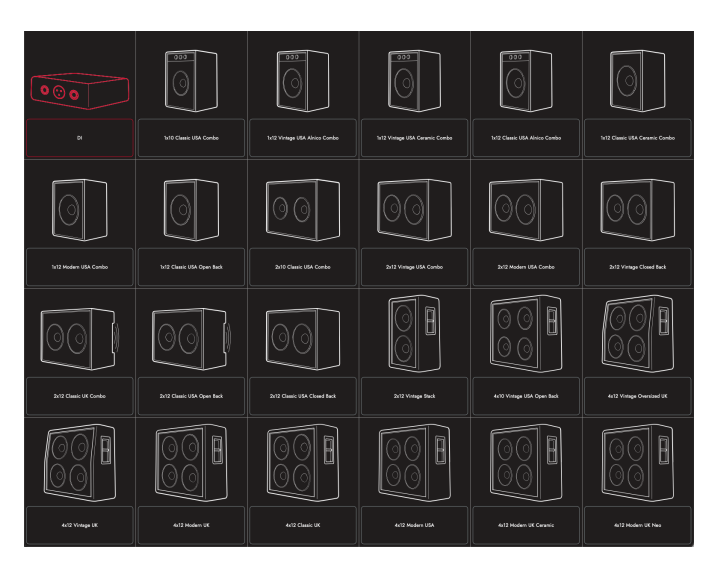

## **2. Microphone Selection**

Mic up your virtual cabinet with a choice of 6 industry standard microphones. Toggle the axis of your microphone choice for a different tonal flavour. In general, OFF AXIS will darken your microphone choice for a different tonal flaving and the mid-range character.

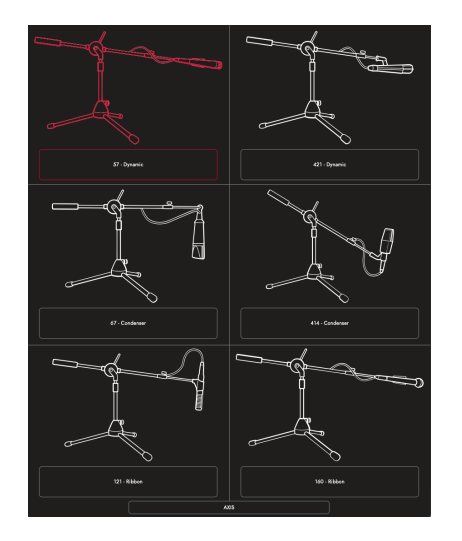

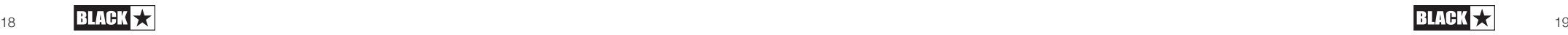

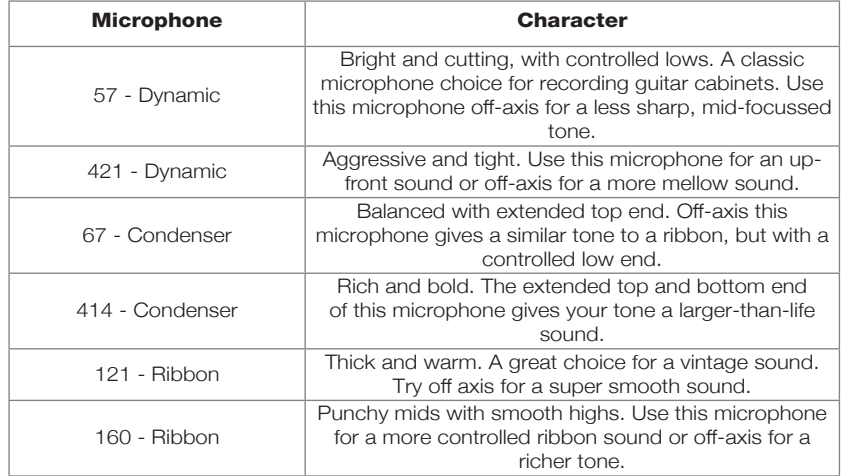

#### **3. Mix Controls**

Balance the levels of your cabs using the channel faders. Use the solo button to isolate your cab and room, or the mute button to silence it.

Below is the signal chain for CabRig:

L R  $L \rightarrow$   $R$ L R L+R L R XLR MASTER EQ MIXER USB 1+2 | XLR | LINE OUT MIC 1 CAB 1 ROOM

#### **Room**

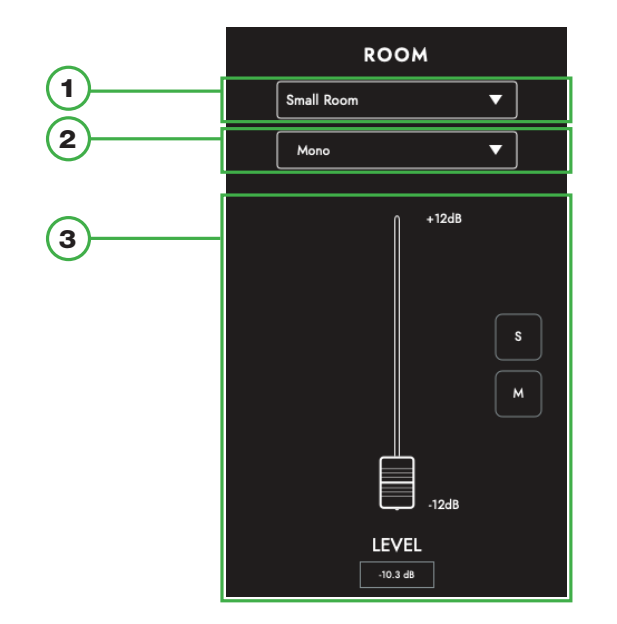

#### 1) Room Selection

Support your cab and mic selection with room ambience. Select the type of room using the drop-down menu. Each room type has a "Damped" option; selecting this will result in a shorter and more refined sound.

#### 2) Width Selection

Adjust the stereo width of your room choice using this drop-down. These are emulations of three different micing techniques (shown below): mono mic, XY pair and spaced pair.

**NOTE:** The "Wide" setting will enhance and widen the stereo image, resulting in an expansive stereo experience.

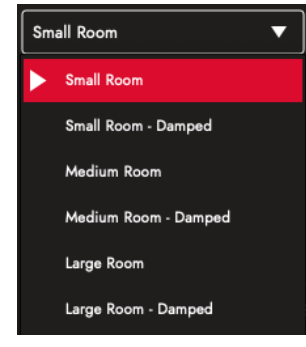

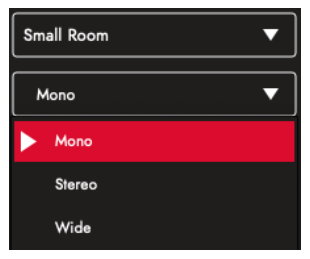

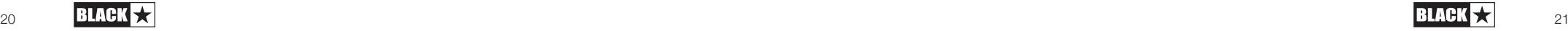

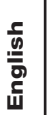

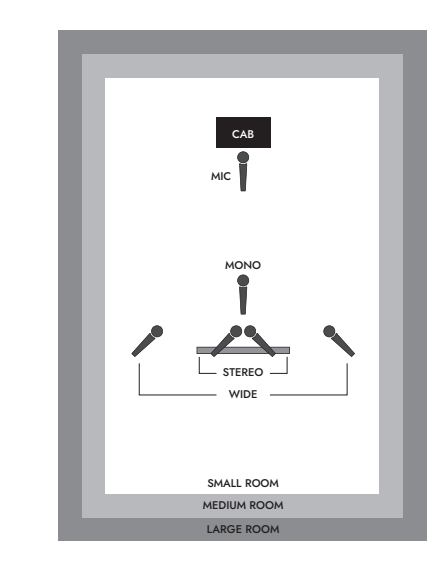

**Master**

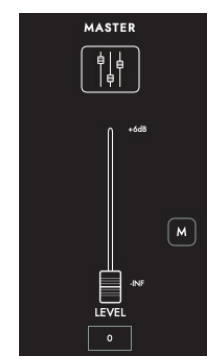

EQ

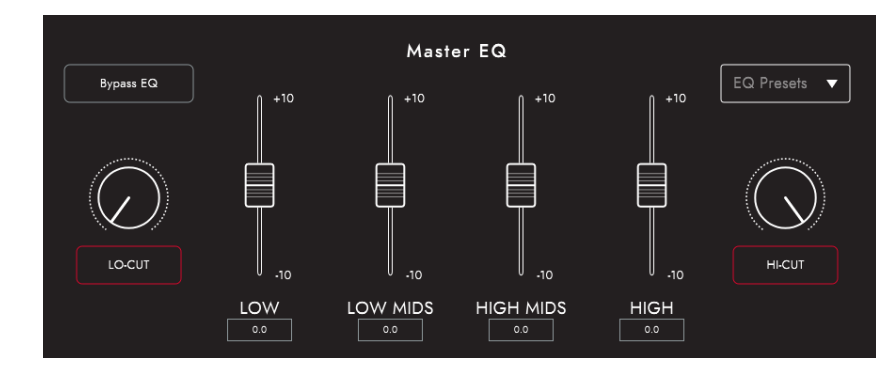

The channel EQs provide the ability to shape the tone of each of your cab and mic combinations individually. The EQ can be bypassed for a quick comparison.

- **LOW-CUT:** Controls a 2nd order high pass filter
- **LOW:** Controls a low shelf filter at 120Hz +/- 10dB
- **LOW MIDS:** Controls a peak filter at 400Hz +/- 10dB
- **HIGH MIDS:** Controls a peak filter at 1KHz +/- 10dB
- **HIGH:** Controls a high shelf filter at 4KHz +/- 10dB
- **HI-CUT:** Controls a 2nd order low pass filter

TIP: Choose one of the EQ Presets from the drop-down box (shown to the right) for a good place to start. This is like having your own sound engineer, getting you to the sound you want quickly. The EQ Presets also provide a great platform for experimentation should you wish to tweak your tone further.

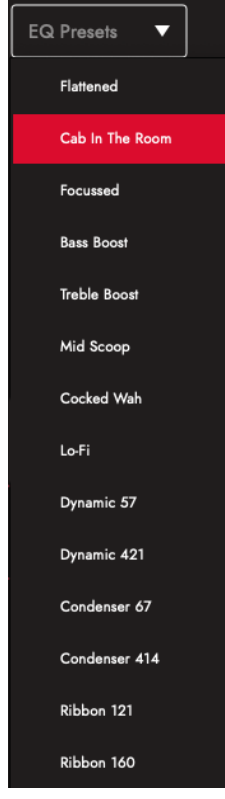

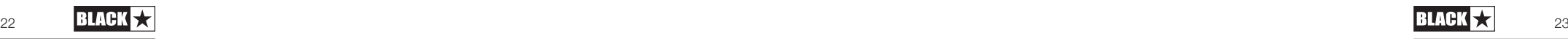

#### **Patches and Presets**

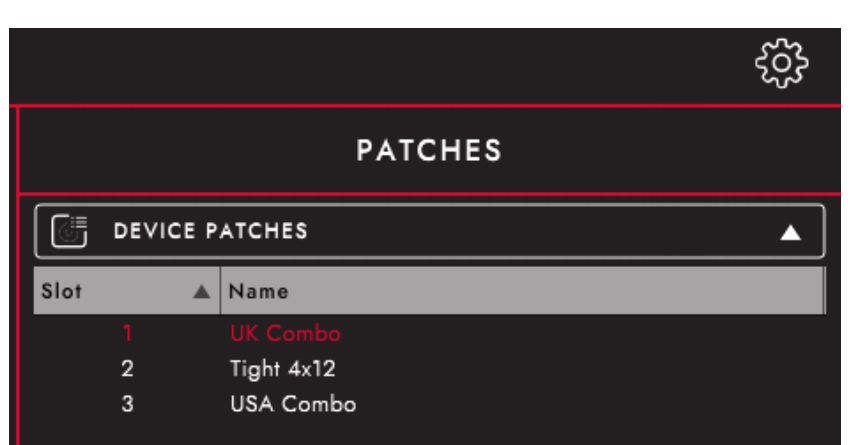

#### Device (AMPED 3) Patches

These are the patches that are currently loaded on your amplifier, selectable via the CabRig switch. Press the save button and "Save Patch to Device" to save your current CabRig settings to one of your "Device Patches".

#### Blackstar Patches

The "Blackstar Presets" are a collection of patches created by the team at Blackstar. These presets are included when you install Blackstar Architect. The Blackstar Presets are a great place to start if you are new to CabRig. Find a preset that suits your tone and adjust the CabRig settings from there.

#### Local Patches

"Local Patches" are saved on your computer (Documents – Blackstar – Saved Patches), instead of loaded onto your amp.

To save a local patch, click the save button and "Save Local Patch". You can save as many "Local Patches" as you like and these can be recalled at any point by double clicking on the patch in the patches panel or right clicking on the patch and selecting "Load Patch".

**TIP:** To organise your "Local Patches" in the patch panel go to "Documents – Blackstar – Saved Patches" and create your own folders. Simply drag your patches into the folders you have created and your folders will appear in the patch panel.

#### **Settings Panel**

Click the gear icon to open the settings panel.

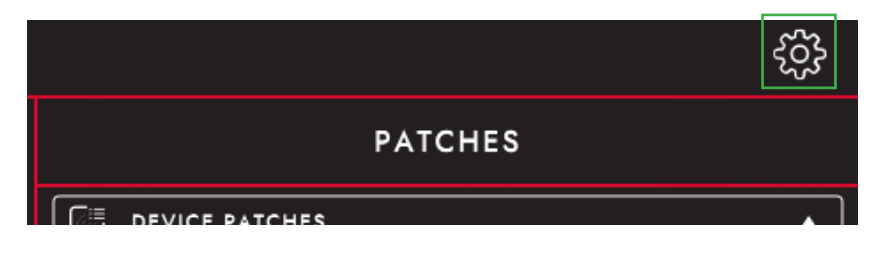

#### **Audio**

Adjust MIDI channel, FX Loop and Reverb settings here. Changes made here will automatically update, but will not be permanently saved to the amp. To save your changes, click "Save Amp Settings" at the bottom of the page.

#### **About**

Information about your amplifier will be displayed here.

#### **Reset Default Patches and Settings**

The default factory amp patches, CabRig patches and settings can be restored to your amplifier at any time. This can only be done using Blackstar's Architect software. Download Architect from the Blackstar website: https://blackstaramps.com/architect/

Navigate to the 'General' settings panel within Architect and click 'Restore Patches and Settings'. Follow the on screen instructions to complete the reset.

**IMPORTANT NOTE:** This process will overwrite any user content saved to the amp.

#### **Firmware Upgrade**

When a firmware upgrade for your amplifier is available, Architect will automatically prompt you, upon connection to your AMPED 3, to upgrade to the latest version. Follow the onscreen instructions to perform the firmware upgrade.

#### Technical Specifications

#### **AMPED 3**

Power (RMS): 100W

Weight (kg): 1.98

**Dimensions (mm):**  $285$ (W)  $\times$   $80$ (H)  $\times$   $150$ (D)

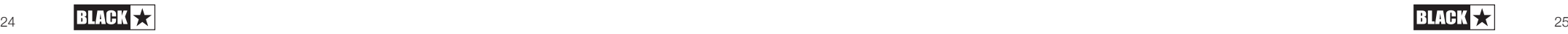

## **MIDI Table**

English

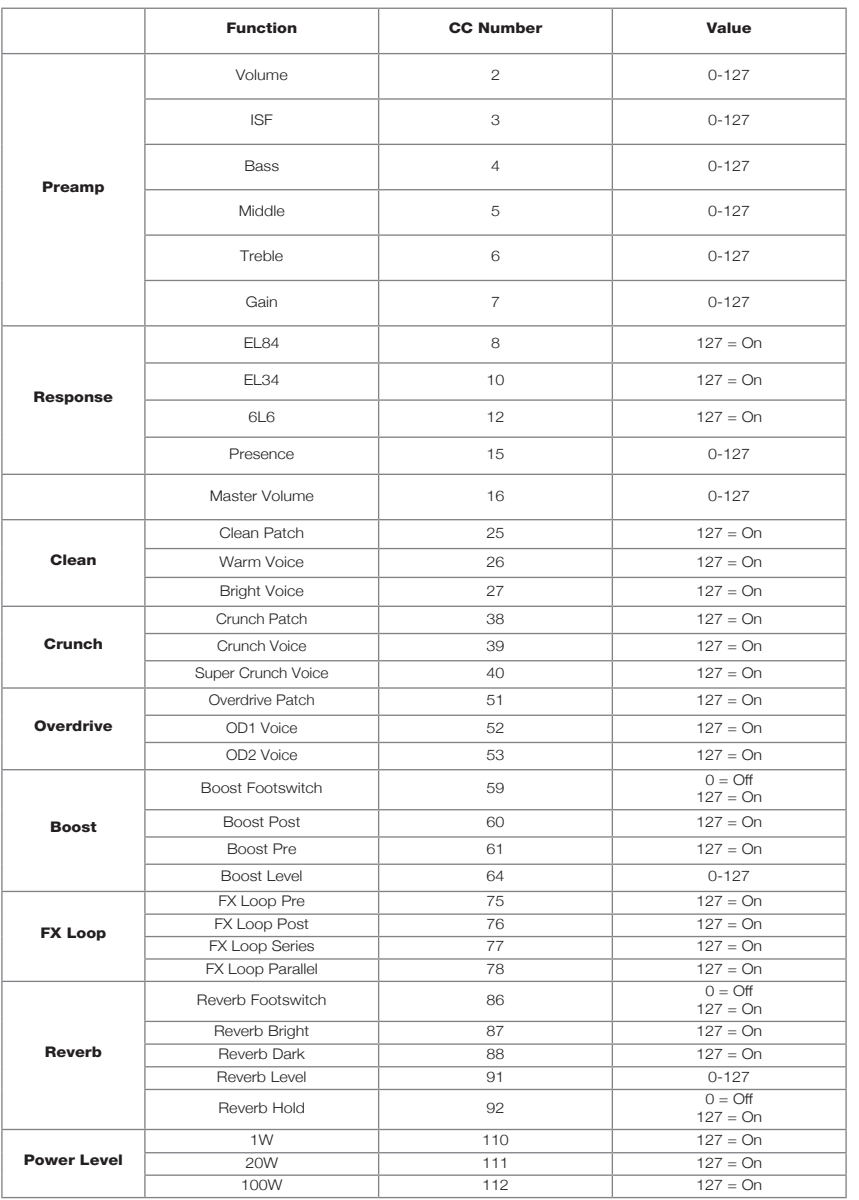

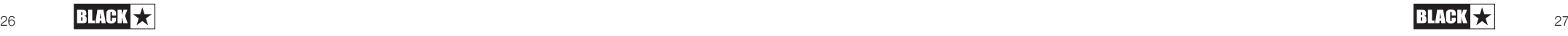

## Deutsch Deutsch Deutsch

#### Warnung!

Wichtige Sicherheitshinweise!

#### LESEN SIE DIE FOLGENDEN INFORMATIONEN SORGFÄLTIG DURCH. HEBEN SIE ALLE ANLEITUNGEN FÜR REFERENZWECKE AUF!

Beachten Sie alle Warnungen und folgen Sie den auf dem Produkt angebrachten Anweisungen!

#### Gefahr! Hohe interne Betriebsspannungen.

Öffnen Sie niemals das Gehäuse. Es befinden sich keine vom Anwender austauschbaren Teile im Gerät. Lassen Sie alle Wartungsarbeiten von qualifiziertem Fachpersonal ausführen.

Verwenden Sie zum Reinigen des Geräts ausschließlich ein trockenes Tuch.

Im Inneren von Verstärkern kann sich Kondensfeuchtigkeit bilden, wenn der Verstärker aus einer kalten in eine wärmere Umgebung gebracht wird. Warten Sie vor dem Einschalten, bis das Gerät die Raumtemperatur erreicht hat.

Nicht autorisierte Modifikationen am Gerät sind von Blackstar Amplification Ltd. ausdrücklich untersagt.

Führen Sie in keinem Fall irgendwelche Gegenstände in die Lüftungsschlitze im Gehäuse ein.

Setzen Sie das Gerät niemals Regen oder Feuchtigkeit aus.

Stellen Sie keine mit Flüssigkeit gefüllten Gefäße auf dem Verstärker ab.

Platzieren Sie das Gerät nicht auf instabilen Rollwagen, Ständern oder Tischen. Andernfalls könnte das Gerät herunterfallen und schwere Schäden am Produkt oder Verletzungen verursachen!

Die Lüftungsschlitze dürfen nicht verdeckt werden.

Dieses Produkt darf nicht in der Nähe von Wärmequellen wie Öfen, Heizkörpern oder einem anderen Wärme produzierenden Verstärker betrieben werden.

Verwenden Sie ausschließlich das mitgelieferte, mit dem Stromnetz in Ihrer Region kompatible Netzkabel.

Netzkabel müssen sehr sorgfältig behandelt und bei jeglichem Defekt umgehend ausgetauscht werden.

Entfernen Sie niemals den Erdungskontakt des Netzkabels.

Wenn Sie das Gerät längere Zeit nicht verwenden, ziehen Sie das Netzkabel ab.

Vor dem Einschalten muss der Lautsprecher wie in diesem Handbuch beschrieben mit dem vom Hersteller empfohlenen Kabel angeschlossen werden.

Ersetzen Sie beschädigte Sicherungen immer durch Sicherungen gleichen Typs.

Manipulieren Sie niemals den Schutzleiter des Netzsteckers.

Hohe Lautsprecherpegel können zu dauerhaften Hörschäden führen. Halten Sie sich nicht in direkter Nähe von mit hoher Lautstärke betriebenen Lautsprechern auf. Falls Sie längere Zeit hohen Lautstärken ausgesetzt sind, verwenden Sie einen Gehörschutz.

Wenn das Gerät offenbar nicht normal arbeitet, obwohl Sie die Inbetriebnahme wie beschrieben vorgenommen haben, wenden Sie sich an einen qualifizierten Service-Techniker.

Der sichere Betrieb ist nur unter nicht-tropischen Bedinungen gewährleistet Maximale Umgebungstemperatur während des Betriebes: 35°C

Stellen Sie immer sicher, dass das Netzkabel mit einer geerdeten Steckdose verbunden ist.

Netzspannung: 100-240V~ 50/60Hz

Dieser Verstärker wurde ausschließlich für den sicheren Betrieb auf einer maximalen Höhe von 2000 m über dem Meerespiegel konstruiert.

Das amerikanische Amt für Sicherheit und Gesundheitsschutz am Arbeitsplatz (OSHA) hat folgende Grenzwerte für Lärmbelastung festgelegt:

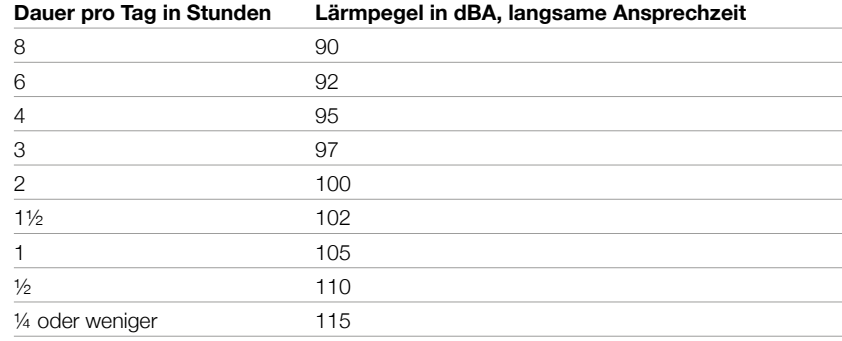

Gemäß der OSHA kann eine anhaltende Beschallung über diese Grenzwerte hinaus zu Hörverlusten führen.

Für den Betrieb dieses Verstärkersystems empfiehlt es sich, einen Hörschutz im Gehörkanal oder über den Ohren zu tragen, um einen dauerhaften Hörverlust zu vermeiden, wenn die genannten Grenzwerte nicht eingehalten werden. Um sich gegen die potenziellen Gefahren hoher Schalldruckpegel zu schützen, sollten alle Personen, die mit Geräten, die zur Ausgabe hoher Schalldruckpegel geeignet sind (z. B. dieser Verstärker), für die Dauer des Betriebs solcher Geräte einen Gehörschutz tragen.

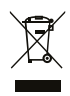

Elektrische und elektronische Geräte dürfen nicht in den Hausmüll gegeben, sondern müssen entsprechend den staatlichen bzw. kommunalen Vorgaben entsorgt werden.

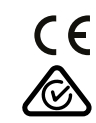

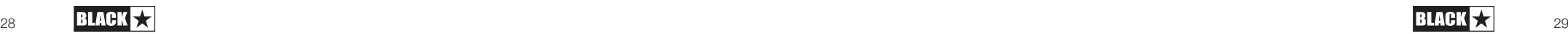

#### **Einleitung**

Vielen Dank, dass Sie sich für das Dept. 10 AMPED Gitarrenverstärker-Pedal entschieden haben. Dieses Bodeneffekt-Rig ist wie alle unsere Produkte das Ergebnis unzähliger Stunden akribischer Forschungs- und Entwicklungsarbeit durch unser erstklassiges Entwickler-Team. Die erfahrenen Musiker des Blackstar-Teams aus Northampton (UK) verfolgen ein einziges Ziel: Gitarristen die bestmöglichen Werkzeuge zur Verfügung zu stellen, damit diese sich optimal selbst verwirklichen können. Alle Blackstar-Produkte wurden sowohl während der Entwicklung als auch im Live-Betrieb auf Herz und Nieren getestet, um sicherzustellen, dass sie in puncto Zuverlässigkeit, Qualität und SOUND absolut kompromisslose Ergebnisse liefern.

Die Dept. 10 AMPED Serie ist vollgepackt mit innovativer, bahnbrechender Technologie, die den Sound aus Ihren Vorstellungen portabler macht als je zuvor.

Bitte lesen Sie dieses Handbuch aufmerksam durch, um Ihr neues Blackstar-Produkt optimal nutzen zu können.

Besuchen Sie unsere Webseite unter www.blackstaramps.com, um mehr über die Blackstar-Produktpalette zu erfahren.

Vielen Dank!

Deutsch

Deutsch

Das Blackstar-Team

#### **Merkmale**

Seit unserer Gründung im Jahre 2007 hat Blackstar viel für die Innovation im Bereich der Gitarrenverstärker beigetragen. Der Dept.10 AMPED 3 ist das Ergebnis jahrelanger technischer Forschung und Entwicklung. AMPED 3 bietet die gewohnten, intuitiven Bedienelemente eines traditionellen Verstärkers, gleichzeitig aber auch die Programmierbarkeit und Vielseitigkeit professioneller digitaler Technologie.

Bei AMPED 3 handelt es sich um einen kompromisslosen 100 Watt-Gitarrenverstärker im Pedalformat, der den Klang und das Spielgefühl herkömmlicher Röhrenverstärker bietet. Die sechs einzigartigen Klangvarianten der Vorstufe stellen eine große Bandbreite an Sounds und Klangcharakteren bereit, die von sauberen Clean- bis hin zu "fliegenden" Solo- und druckvollen Rhythmus-Sounds reichen. In Kombination mit einem eingebauten Boost-Pedal und zwei Reverb-Optionen in Studioqualität bietet AMPED 3 Ihnen die Freiheit, Ihren Wunschklang endlos zu formen und zu optimieren. Speichern Sie Ihre Lieblings-Sounds und laden Sie diese über einen Fußschalter zu jedem Zeitpunkt aus dem programmierbaren Patch-Bereich des Verstärkers. Aber damit nicht genug: Merkmale wie die MIDI-Steuerbarkeit, isolierte 9-Volt-Pedalausgänge sowie ein voll ausgestatteter FX-Loop machen Ihren AMPED 3 zum jederzeit flexibel erweiterbaren Herzstück Ihres Pedalboards.

Über den Response-Schalter stellt AMPED 3 das Ansprechverhalten von drei völlig unterschiedlichen Endstufenröhren zur Auswahl. Das Verhalten der Endstufenröhrentypen (EL84, EL34, 6L6) entspricht der Dynamik, dem "Sagging" sowie der Sättigungscharakteristik der analogen Vorbilder. Die drei Charakteristika werden mit 100 Watt Ausgangsleistung an 8 oder 16 Ohm (umschaltbar auf 20 oder 1 Watt) in einem kompakten Format bereitgestellt, das in Ihre Bühnentasche passt.

CabRig ist die moderne und fortschrittliche DSP-Lautsprechersimulation von Blackstar, die im Bereich professioneller Aufnahmen und Live-Performances für einen grundlegenden Wandel sorgt. CabRig bietet Musikern Zugriff auf eine bislang unerreichbare Technologie, die lange Zeit nur professionellen Toningenieuren und Produzenten vorbehalten war. Über die CabRig-Ausgänge können Sie den Sound aus Ihren Vorstellungen über jeden beliebigen Schallwandler wie Kopfhörer, Studiomonitore und PA-Lautsprecher ausgeben. Der AMPED 3 kann zudem als Audio-Interface genutzt werden, um dieselben Sounds, die Sie live verwenden, über USB-C in Ihrem Computer aufzunehmen.

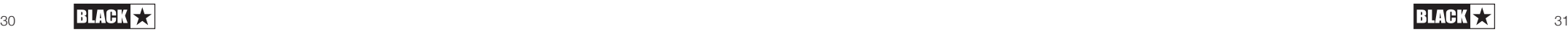

#### **Oberseite**

#### **1. Kanal-Fußschalter**

Ihr AMPED 3 bietet zwei Betriebsarten: "Patch"-Modus und "Manual"-Modus.

Im Patch-Modus haben die LEDs der Kanäle folgende Farben:

**Clean -** Weiß

Deutsch

Deutsch

- **Crunch** Orange
- **Overdrive** Rot

Im Manual-Modus leuchten alle Kanal-LEDS weiß und die Statusanzeige für die Recall-Funktion (17) leuchtet ebenfalls.

HINWEIS: Siehe Boost-Fußschalter (10), um zu erfahren, wie Sie die Modi umschalten.

Ihr AMPED 3 arbeitet ab Werk im Patch-Modus. In dieser Betriebsart können Sie gespeicherte Kanaleinstellungen Ihres Verstärkers über die Kanal-Fußtaster aufrufen. Der Sound, den Sie hören, entspricht den gespeicherten Einstellungen, aber möglicherweise nicht den physikalischen Positionen der Bedienelemente. Nur ein Patch kann zur jeder Zeit aktiv sein. Das aktive Patch wird über die LED des jeweiligen Kanals dargestellt.

Um ein neues Patch zu speichern, halten Sie den Fußtaster des aktiven Kanals gedrückt, bis die Recall-Statusanzeige (17) und die LED des Kanals blinken. Neue Patches können sowohl im Patch- als auch im Manual-Modus gesichert werden.

Im Manual-Modus wählen Sie den aktiven Kanal über die Kanal-Fußschalter aus. Zu jeder Zeit kann nur ein Kanal aktiv sein. Der aktive Kanal wird über die LED des zugehörigen Kanals dargestellt. Siehe Voice-Schalter (2), um Beschreibungen zu den Voicing-Optionen der Kanäle zu erhalten.

#### **2. Voice-Schalter**

Ihr AMPED 3 verfügt über drei separate Kanäle mit zwei Voicing-Optionen pro Kanal. Er deckt damit einen Bereich von extrem cleanen bis hin zu extremen High-Gain-Sounds ab. Der Kanal kann über die Kanal-Fußschalter (1) ausgewählt werden. Das Voicing wird für jeden Kanal über die Voice-Schalter über den Kanal-Fußschaltern angewählt.

#### Clean-Kanal

**E Clean Warm** - Klassischer, dynamischer Clean-Sound

**E Clean Bright** - "Boutique"-Sound, übersteuert bei höheren Eingangspegeln

#### Crunch-Kanal

■ Crunch - Klassischer Overdrive mit mittleren Gain-Reserven

**Super Crunch** - Mehr Gain und Druck als Crunch

#### Overdrive-Kanal

- OD 1 Hot-Rod-Overdrive mit Master Volume
- **OD 2** Direkter, artikulierter und aggressiver Overdrive

Diese Einstellung wird beim Sichern eines Patches gespeichert.

#### **3. Gain**

Mit dem Gain-Regler steuern Sie den Grad der Übersteuerung bzw. Verzerrung. Niedrige Einstellungen (gegen den Uhrzeigersinn) sorgen für einen unverzerrteren Klang. Wenn der Gain-Regler im Uhrzeigersinn aufgedreht wird, nimmt die Verzerrung kontinuierlich zu. Die maximale Verzerrung wird im Rechtsanschlag erreicht. Diese Einstellung wird beim Sichern eines Patches gespeichert.

#### **4. Bass**

Der Bass-Regler steuert den Pegel der tiefen Frequenzanteile im Sound. Die Klangregler des Equalizers sind auf das gewählte Voicing zugeschnitten. Beispielsweise bietet das Voicing Clean Warm ausgeprägte Bässe, während die Basswiedergabe im Voicing Clean Bright deutlich reduzierter ist. Diese Einstellung wird beim Sichern eines Patches gespeichert.

#### **5. Middle**

Der Middle-Regler steuert den Mittenbereich im Sound aus. Der Mittenbereich ist insbesondere für das Durchsetzungsvermögen Ihres Sounds entscheidend. Im Linksanschlag des Middle-Reglers (gegen den Uhrzeigersinn) klingt der Sound hohl. Wenn Sie den Middle-Regler (im Uhrzeigersinn) aufdrehen, erhält Ihr Sound immer mehr "Body". Diese Einstellung wird beim Sichern eines Patches gespeichert.

#### **6. Treble**

Der Treble-Regler steuert den Pegel der hohen Frequenzen im Gesamtsound. Bei niedrigen Einstellungen hat der Sound einen warmen und dunklen Charakter. Wenn Sie den Treble-Regler aufdrehen, nimmt der Höhenanteil im Sound zu. Diese Einstellung wird beim Sichern eines Patches gespeichert.

## **7. ISF**

Der patentierte ISF-Regler arbeitet mit den Reglern für Bass, Middle und Treble zusammen. Mit seiner Hilfe finden Sie die genau die Klangfärbung, die Sie suchen. Bei Linksanschlag bietet der Verstärker einen "amerikanischen" Klangcharakter mit knackigem Bassfundament und aggressiveren Mitten. Bei Rechtsanschlag erzeugt der Verstärker

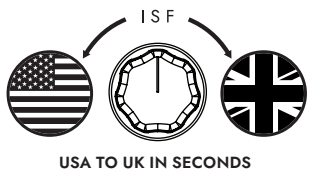

einen "britischen" Sound, der deutlich "trockener" und weniger aggressiv klingt, Im Gegensatz zu herkömmlichen "Contour"-Reglern und parametrischen EQ-Systemen beeinflussen sich die Regler für Bass, Middle und Treble gegenseitig – so wie man das aus klassischen Gitarren-Stacks her kennt. Das führt letztlich zu einem vertrauten, musikalischen Verhalten. Diese Einstellung wird beim Sichern eines Patches gespeichert.

Wir empfehlen Ihnen, ISF zunächst auf einen Mittelwert einzustellen und den gewünschten Sound anschließend über die Regler Bass, Middle und Treble anzupassen. Dann drehen Sie ISF nach rechts oder links, bis Sie den für Sie perfekten Sound gefunden haben.

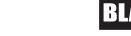

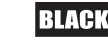

#### **8. Volume**

Nutzen Sie diesen Regler, um die Lautstärke des Vorstufenkanals zu justieren. Im Uhrzeigersinn heben Sie die Lautstärke an. Abhängig von der gewählten Einstellung für Response (13) entsteht bei höheren Lautstärken und hohen Einstellungen für Master Volume (15) ein charakteristischer Sättigungs- und Kompressionseffekt in der Röhrenendstufe. Diese Einstellung wird beim Sichern eines Patches gespeichert.

#### **9. Boost**

Deutsch

Deutsch

Dieser Regler bestimmt, wie kräftig Ihr Signalpegel bei aktiver Boost-Funktion angehoben wird. Höhere Einstellungen (im Uhrzeigersinn) erhöhen die Pegelanhebung durch den Boost. Der Schalter Boost Pre/Post ändert die Position der Boost-Funktion im Signalweg.

Pre-Boost - Diese Einstellung platziert den Boost vor der Preampstufe. Hohe Boost-Pegel in der Pre-Position führen dazu, dass die Vorstufe kräftiger angesteuert und damit gesättigt wird. Diese Einstellung ist ideal, um zwischen Rhythmus- und Lead-Einstellungen zu wechseln, indem Sie den Boost einfach ein- und ausschalten. Pre-Boost bietet eine maximale Pegelanhebung von 12 dB.

Post-Boost - In dieser Einstellung sitzt der Boost hinter der Vorstufe und der Response/Endstufen-Sektion. Diese Einstellung ist perfekt, um einen "Solo-Boost" in Form einer neutralen Pegelanhebung ohne Auswirkungen auf die Vorstufe zu aktivieren. Diese Einstellung kann auch dazu genutzt werden, um die Response/ Endstufen-Sektion zu übersteuern, wenn diese mit höheren Pegeleinstellungen im Kanal und für die Master-Lautstärke genutzt wird. Die Funktion Post-Boost gestattet eine maximale Pegelanhebung von 6 dB.

Der Boost-Pegel und die Boost-Position werden mit dem Patch gespeichert.

#### **10. Boost-Fußschalter**

Der Boost-Fußschalter schaltet die Boost-Funktion an oder aus. Die LED leuchtet, wenn die Boost-Funktion aktiv ist. Hierbei handelt es sich um eine globale Einstellung, die nicht mit den Patches gespeichert wird.

Halten Sie den Boost-Fußschalter für zwei Sekunden gedrückt, um zwischen den Modi Manual und Patch umzuschalten. Im Manual-Modus entspricht der Sound den aktuellen physikalischen Positionen der Bedienelemente. Sofern Reverb oder Boost beim Umschalten in den Manual-Modus aktiv sind, werden diese per Bypass deaktiviert.

Im Patch-Modus haben die LEDs der Kanäle folgende Farben:

**Clean - Weiß** 

- Crunch Orange
- **D** Overdrive Rot

Im Manual-Modus leuchten alle Kanal-LEDS weiß und die Statusanzeige für die Recall-Funktion (17) leuchtet ebenfalls.

Im Manual-Modus können alle Regler weiterhin über externe Quellen (Blackstar Architect Software, MIDI-Controller) gesteuert werden. Das bedeutet aber, dass der Sound nicht mehr den physikalischen Reglerstellungen auf der Oberfläche entspricht.

Ab Werk oder nach dem Auslösen der Reset-Funktion startet Ihr Verstärker im Patch-Modus. Die Einstellung kann über die Blackstar Architect Software geändert werden. Navigieren Sie zum Bereich "Settings" und deaktivieren Sie die Einstellung "Start-up in Patch Mode".

## **11. Reverb**

Mit dem Reverb-Regler steuern Sie den Hallanteil, der Ihrem Gitarren-Sound hinzugefügt wird: Gegen den Uhrzeigersinn senken Sie den Anteil ab, im Uhrzeigersinn heben Sie ihn an.

Über den Schalter für den Reverb-Typ schalten Sie den Charakter für das Reverb um.

- **Dark** Warm und resonant
- Light Luftig und sanft

Der Pegel des Nachhalls und der gewählte Typ werden mit dem Patch gespeichert.

Die Reverb Time und der Klang des Nachhalls können mit der Blackstar Architect Software für jeden Reverb-Typ detailliert eingestellt und in Ihrem Verstärker gespeichert werden.

#### **12. Reverb-Fußschalter**

Der Reverb-Fußschalter schaltet den Reverb-Effekt an oder aus. Die LED leuchtet, wenn das Reverb aktiv ist. Diese Einstellung ist global und wird nicht im Patch gespeichert.

Wenn das Reverb aktiv ist, können Sie durch Drücken und Halten des Reverb-Fußschalters den "Freeze"-Effekt aktivieren. Während Sie den Reverb-Fußschalter gedrückt halten und der "Freeze"-Effekt aktiv ist, klingt das Reverb über einen deutlich längeren Zeitraum aus und sorgt dann für einen Synth-Pad-artigen Effekt. Noten, die Sie bei gehaltenem Reverb-Fußschalter spielen, werden dem Freeze-Effekt hinzugefügt.

## **13. Ansprechverhalten (Response)**

Der Response-Schalter liefert das authentische Ansprechverhalten von drei charakteristischen Endstufenröhren – EL84, EL34 und 6L6. Je nach Einstellung werden die Ansprache, Dynamik sowie das "Sag"- und "Break-Up"-Verhalten der entsprechenden Röhren-Endstufe erzeugt. Und das bedeutet, dass sich diese Verstärker auch live ohne Kompromisse durchsetzen.

Das Blackstar-Ansprechverhalten der Endstufenröhre variiert den Klangcharakter von dynamisch und knackig bis hin zu komprimiert und druckvoll.

**EL84** - Glockig-kräftiger Class-A-Sound mit viel Kompression und einer angenehmen Übersteuerung

 EL34 - Klassisch britischer Class A/B-Sound mit kraftvollem Crunch und betonten **Mitten** 

■ 6L6 - Kraftvoller, dynamischer Class-A/B-Sound mit betonten Bässen und Höhen

Diese Einstellung wird beim Sichern eines Patches gespeichert.

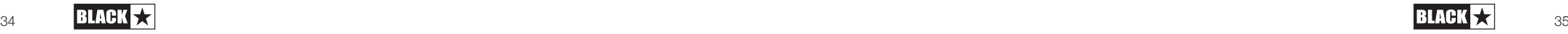

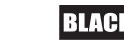

#### **14. Presence**

Der Presence-Regler steuert die allgemeine Ansprache der Röhrenendstufe im Höhenbereich (13). Mit diesem Regler können Sie die Ansprache und die Aggressivität der Höhenanteile einstellen. Diese Einstellung wird beim Sichern eines Patches gespeichert.

#### **15. Master**

Dieser Regler steuert die Gesamtlautstärke Ihres Verstärkers. Im Uhrzeigersinn heben Sie die Lautstärke an. Ein aufgedrehtes Preamp-Volume (8) sorgt in Verbindung mit einer hohen Aussteuerung für Master Volume für die typischen Sättigungs- und Kompressionseffekte in der Röhrenendstufe, die sich klanglich über Response (13) variieren lassen. Hierbei handelt es sich um eine globale Einstellung, die nicht in den Patches gespeichert wird.

#### **16. Power**

Deutsch

Deutsch

Der 3-Wege-Kippschalter erlaubt es dem Anwender, zwischen drei unterschiedlichen Einstellungen für die Ausgangsleistung umzuschalten:

**100W** - In dieser Einstellung wird die maximale Leistung ausgegeben, die zudem den lautesten und saubersten Headroom liefert. Ideal für den Live- und Bühneneinsatz.

**20W** - Diese Einstellung reduziert die Ausgangsleistung auf einen Maximalwert von 20 Watt. Empfiehlt sich für kleinere Gigs, den Proberaum oder wenn mehr Endstufenübersteuerung bei einer geringeren Lautstärke gewünscht wird.

**1W** - Diese Einstellung senkt die Ausgangsleistung auf den niedrigsten Wert 1 Watt ab. Perfekt für das Üben, für Aufnahmen oder wenn ein übersteuerter Endstufen-Sound bei geringer Lautstärke benötigt wird.

Bei der über Power eingestellten Leistung handelt es sich um einen globalen Wert, der nicht mit den Patches gespeichert wird.

#### **17. Recall-Anzeige**

Die Recall-Anzeige zeigt, ob der aktuelle Parameterwert im Verstärker mit der physikalischen Position des zugehörigen Reglers auf der Vorderseite übereinstimmt oder nicht. Wenn Sie ein Patch laden, entsprechen die Reglereinstellungen auf der Oberseite möglicherweise nicht den Einstellungen, die Sie hören.

Um unerwünschte Pegelsprünge beim Einstellen der Parameter zu verhindern, haben die Regler auf der Front keine Funktion, bis die physikalische Position den aktuellen Parameterwert erreicht hat. In diesem Moment blinkt die Recall-Anzeige einmal und der Regler "übernimmt" die Parametersteuerung, sodass Sie den Wert anheben oder absenken können.

Die Recall-Anzeige blinkt jeweils einmal, wenn ein physikalischer Regler über den im aktuellen Patch gespeicherten Wert bewegt wird. Die Recall-Funktion steht für die Parameter Gain, Bass, Middle, Treble, ISF, Boost Level, Channel Volume, Presence und Reverb zur Verfügung.

#### Rückseite

#### **18. Netzanschluss**

Hier wird das mitgelieferte IEC-Kaltgerätenetzkabel angeschlossen. Die Dept. 10 AMPED-Produkte verfügen über ein Universalnetzteil. Das bedeutet, dass der Netzeingang im Bereich von 100 VAC bis 240 VAC und mit 50 und 60 Hz belegt werden kann.

**HINWEIS:** Der Netzeingang darf nur an einer Steckdose angeschlossen werden, die in puncto Spannung, Leistung und Netzfrequenz den auf der Rückseite vermerkten Spezifikationen entspricht. Im Zweifelsfall wenden Sie sich an einen qualifizierten Techniker/Elektriker.

#### **19. Power-Schalter**

Mit diesem Schalter schalten Sie den Verstärker ein bzw. aus.

#### **20. In**

An diesem Eingang schließen Sie Ihre Gitarre an. Verwenden Sie in jedem Fall ein hochwertiges geschirmtes Instrumentenkabel.

#### **21. FX Loop Send**

Verbinden Sie diese Buchse mit dem (Mono-)Eingang eines externen Effektgeräts. Der Effekt-Loop-Send wird vor den Reglern für Presence (14) und Master (15) abgegriffen.

Ab Werk ist der Effekt-Return im Signalfluss vor dem internen Reverb positioniert. Diese Einstellung kann mit Hilfe der Blackstar Architect Software geändert und im Verstärker gespeichert werden

#### **22. FX Loop Return**

Verbinden Sie diese Buchse mit dem (Mono-)Ausgang eines externen Effektgeräts an.

Ab Werk ist der Effekt-Loop seriell konfiguriert. Mit Hilfe der Blackstar Architect Software kann der Effekt-Loop parallel konfiguriert und im Verstärker gespeichert werden. Im Parallelbetrieb bietet Architect zudem die Möglichkeit, den Return-Pegel des Effekt-Loops festzulegen.

TIPP: Im typischen Einsatz des parallelen Effekt-Loops werden die eingeschliffenen Effekte in der Regel komplett "wet" eingebunden. Dabei wird das unbearbeitete Signal im Effekt-Loop unterdrückt und Sie haben mehr Kontrolle über die Wet/ Dry-Mischung.

**HINWEIS:** Wenn der Effekt-Loop parallel arbeitet, sorgt das Einschleifen von Effekten, die das unbearbeitete Signal anteilig übertragen, für eine Pegelanhebung, sobald es wieder mit dem unbearbeiteten, durchgeschliffenen Signal am Return des Effekt-Loops zusammengemischt wird.

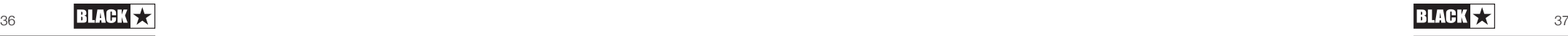

#### **23. Schalter FX Loop Level**

Mit dem Level-Schalter können Sie den Effekt-Loop wahlweise mit +4 dBu oder -10 dBV betreiben: Entsprechend können Sie professionelles Equipment (+4 dBu) oder Effektpedale mit einem für Gitarren ausgelegten Pegel (-10 dBV) anschließen.

TIPP: Wenn Sie nicht sicher sind, welche Einstellung Sie verwenden sollen, beginnen Sie mit -10 dBV.

#### **24. Out**

Deutsch

Deutsch

Verbinden Sie Ihren AMPED über die Buchse Out mit dem Eingang eines anderen Verstärkers oder dessen FX-Return-Buchse. Das Signal für diesen Ausgang wird hinter den Reglern Presence (14) und Master (15) abgegriffen. Das Ansprechverhalten (Response) (13) der Endstufenröhre nimmt keinen Einfluss auf den Klang.

#### **25. Speaker-Ausgänge**

Schließen Sie eine geeignete Lautsprecherbox an dem Speaker Output mit der passenden Impedanz an:

Der mit "16 OHM" beschriftete Ausgang dient zum Anschluss einer einzelnen 16-Ohm-Lautsprecherbox.

Der mit "8 OHM" beschriftete Ausgang dient zum Anschluss einer einzelnen 8-Ohm-Lautsprecherbox.

WARNUNG: Verwenden Sie die beiden Speaker Outputs NIEMALS gleichzeitig, andernfalls kann Ihr Verstärker beschädigt werden. Schließen Sie das Lautsprecherkabel zuerst an Ihrer Lautsprecherbox und danach erst an Ihrem AMPED-Pedal an.

HINWEIS: Wenn das Lautsprecherkabel von Ihrem AMPED-Pedal abgezogen wird, schaltet der Amp automatisch in einen abgesicherten, stromsparenden Modus. Wenn Sie also beispielsweise über die CabRig-Ausgänge aufnehmen, können Sie das Gerät einfach auf Ihren Schreibtisch stellen, ohne dass es an eine Lautsprecherlast angeschlossen sein muss.

WICHTIGER HINWEIS: Die Schutzabtastung sitzt an den Lautsprecherausgangsbuchsen des Geräts. Ziehen Sie das Kabel niemals ausschließlich auf der Lautsprecherseite ab. Ziehen Sie es in jedem Fall am Verstärker ab!

#### **26. Outputs**

Verwenden Sie die beiden 9V DC-Outputs, um Ihre externen Bodeneffekte mit bis zu 500 mA mit Strom zu versorgen. Bei beiden isolierten Ausgängen ist der Minuspol dem inneren Kontakt zugeordnet.

WARNUNG: Überschreiten Sie in keinem Fall eine kombinierte Gesamtstromausgabe von 500 mA an beiden Outputs. Schließen Sie keine Effektpedale an, die einen mittleren positiven Stromanschluss benötigen.

#### **27. USB Audio - CabRig Output**

Verwenden Sie das mitgelieferte USB-C-Kabel, um Ihren AMPED 3 direkt mit Ihrem Computer zu verbinden. Dieser Anschluss dient als digitaler USB-Audioausgang und zur Verbindung mit der Blackstar Architect Software.

Die Kommunikation des Verstärkers mit einem PC, Mac oder einem anderen kompatiblen Aufnahmegerät erfolgt über Standard-Audiotreiber. Es werden keine spezifischen Treiber benötigt. Eine kurze Anleitung zur USB-Aufnahme mit minimaler Latenz finden Sie unter: www.blackstaramps.com/usbrecording

ANMERKUNG: Schließen Sie den Verstärker immer über einen Haupt-USB-Port des Computers an (meist auf der Rückseite zu finden).

#### **CabRig**

CabRig ist eine moderne DSP-gestützte Lautsprecher-Simulation, die den Sound und das Spielgefühl mit einer mikrofonierten Gitarrenlautsprecherbox extrem präzise abbildet. Der Sound hängt von der Stellung des CabRig-Schalters ab. Der CabRig-Schalter bietet drei Stellungen, um zwischen drei Voreinstellungen zu wählen. Diese Voreinstellungen können im Abschnitt CabRig in der Architect-Software umfassend angepasst werden.

Ihr AMPED 3 kann über USB mehrere Ein- und Ausgänge gleichzeitig verwalten. Der Verstärker erscheint innerhalb der Aufnahme-Software auf dem Computer als Audio-Interface. Das Audiosignal Ihres Verstärkers wird über den USB-Anschluss gleichzeitig über vier unabhängige Kanäle an Ihren Computer ausgegeben:

**Kanal 1: CabRig, linker Kanal** – Der vollständig bearbeitete Gitarren-Sound, mit Endstufen- und Lautsprecher-Emulation. Zudem wird hier der linke Kanal von CabRig Room übertragen. Dieses Signal wird hinter dem Master-Lautstärkeregler abgegriffen.

**Kanal 2: CabRig, rechter Kanal** – Der vollständig bearbeitete Gitarren-Sound, mit Endstufen- und Lautsprecher-Emulation. Zudem wird hier der rechte Kanal von CabRig Room übertragen. Dieses Signal wird hinter dem Master-Lautstärkeregler abgegriffen.

Kanal 3: Preamp-Ausgang – Das Signal der Preamp-Voices und der EQ-Stufen, Abgriff vor dem Reverb und ohne jegliche Lautsprecher-Emulation. Ideal geeignet für den Einsatz mit Ihren eigenen Effekten und Plug-Ins zur Endstufen-/ Lautsprechersimulation in Ihrer Aufnahmesoftware/DAW. Dieses Signal wird nicht vom Master-Lautstärkeregler oder anderen Reglern in CabRig beeinflusst, kann aber mit dem "Level"-Regler für die CabRig Outputs auf der Gehäuserückseite um bis zu 20 dB abgesenkt werden.

■ Kanal 4: Unbearbeitetes Gitarrensignal – Hierbei handelt es sich um das Direktsignal Ihrer Gitarre, das auch an der Eingangsstufe des Verstärkers anliegt. Dieses Signal empfiehlt sich für das Reamping. Dieses Signal wird von keinem Regler des Verstärkers beeinflusst.

Diese Audiostreams können gleichzeitig mit Ihrer Aufnahmesoftware/DAW aufgenommen werden. Steuern Sie die Ausgangspegel der Kanäle 1 und 2 über CabRig in der Blackstar Architect Software aus.

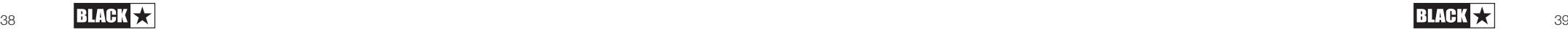

TIPP: Um den Sound mit Raumklang aufzunehmen, pannen Sie den linken bzw. rechten Kanal von CabRig im Mix zu 100% nach links bzw. rechts.

Ihr AMPED-Pedal lässt sich auch mit einem Audiosignal von Ihrem Computer speisen:

■ Kanal 1: Line-Eingang, linker Kanal – für das Monitoring oder die Wiedergabe von Dateien und Backing-Tracks über die symmetrischen XLR- und CabRig-Line-Ausgänge.

■ Kanal 2: Line-Eingang, rechter Kanal – für das Monitoring oder die Wiedergabe von Dateien und Backing-Tracks über die symmetrischen XLR- und CabRig-Line-Ausgänge.

#### **28. MIDI In**

Deutsch

Deutsch

Für den Empfang von MIDI-Befehlen schließen Sie Ihr MIDI-Gerät über den mitgelieferten TRS-MIDI-auf-5-Pol-MIDI-Adapter an dieser Buchse an. Verwenden Sie in jedem Fall hochwertige MIDI-Kabel. Die Voreinstellung für den Empfang von MIDI-Daten über den MIDI-Eingang ist Kanal 1. Der MIDI-Kanal kann über die Blackstar Architect Software geändert werden.

Weitere Einzelheiten finden Sie in der MIDI-Tabelle an Ende dieser Anleitung.

#### **29. MIDI Thru**

MIDI-Befehle, die am MIDI-Eingang anliegen, werden unbearbeitet auf den MIDI Thru durchgeschliffen. Verwenden Sie diesen Ausgang, um mehrere MIDI-Geräte hintereinander zu schalten.

HINWEIS: Die Daten vom MIDI-Eingang zur MIDI-Thru-Buchse werden per Software durchgeschliffen.

#### **30. Balanced – Monophoner XLR CabRig Output**

Verbinden Sie diesen Ausgang über ein 3-poliges XLR-Kabel mit einem Audio-Interface, einer Stage-Box oder einem Mischpult. Dadurch wird ein rauscharmer, niederohmiger und hochwertiger Anschluss für die Aufnahme oder den Live-Einsatz bereitgestellt.

Das Signal dieses Ausgangs entspricht dem vollständig bearbeiteten Gitarren-Sound, mit Endstufen- und CabRig-Lautsprecher-Emulation.

Dieses Signal kann über den "Level"-Regler (33) für die CabRig-Ausgänge um bis zu 20 dB abgesenkt werden. Der USB-Stereo-Line-Eingang wird auch durch den Level-Regler beeinflusst, wenn er über den XLR-Ausgang abgehört wird.

HINWEIS: Dieses Signal wird hinter dem Master-Lautstärkeregler abgegriffen.

#### **31. Line Out – Stereo CabRig Output**

Diese 6,35 mm TRS-Klinkenbuchse ist als Stereoanschluss für ein Aufnahmegerät, Mischpult oder einen Kopfhörer ausgeführt. Verwenden Sie in jedem Fall ein hochwertiges (Stereo-)TRS-Klinkenkabel oder ein Kabel mit TRS auf 2 x TS (mono – siehe Abbildung unten).

Das Signal dieses Ausgangs entspricht dem vollständig bearbeiteten Gitarren-

Sound, mit Endstufen- und CabRig Lautsprecher-Emulation. Der Sound ist von der Stellung des CabRig-Schalters (32) und von den detaillierten Einstellungen in der CabRig-Sektion der Blackstar Architect Software abhängig.

Der CabRig-Signalpegel kann ebenfalls über den Level-Regler (33) um bis zu 20 dB abgesenkt werden. Der USB-Stereo-Line-Eingang wird auch durch den Level-Regler beeinflusst, wenn er über den Line Out abgehört wird.

HINWEIS: Dieses Signal wird hinter dem Master-Lautstärkeregler abgegriffen.

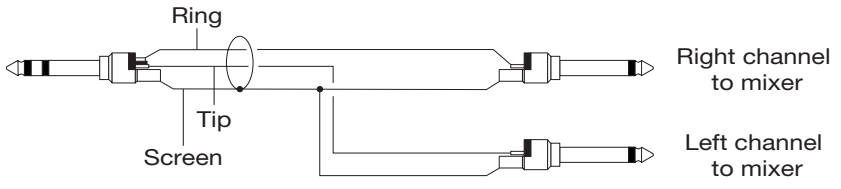

#### **32. CabRig-Schalter**

Mit diesem Schalter wählen Sie eine der drei in AMPED 3 gespeicherten CabRig-Einstellungen aus. Sie können die drei Werks-Patches in der CabRig-Sektion der Blackstar Architect Software anpassen.

#### **33. Level - CabRig Outputs**

Dieser Regler bietet einen schnellen physikalischen Zugriff auf den Ausgangspegel für XLR, Line Out und den USB-Audiokanal 3. In der Maximalstellung (Rechtsanschlag) hat dieser Regler keinen Effekt auf den Signalpegel. In der Minimalstellung (Linksanschlag) senkt dieser Regler den Signalpegel an diesen Ausgängen um 20 dB ab.

#### **34. Kensington-Schloss**

Diese speziell geformte Öffnung wird als Kensington Security Slot oder K-Slot bezeichnet und dient dazu, den Verstärker über ein kompatibles Kensington-Schloss gegen Diebstahl zu schützen. Weitere Informationen finden Sie unter www.kensington.com

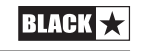

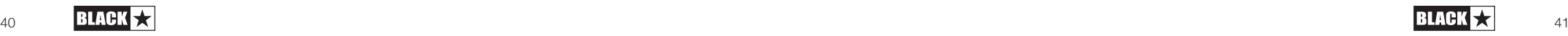

#### **Architect**

#### Verstärker

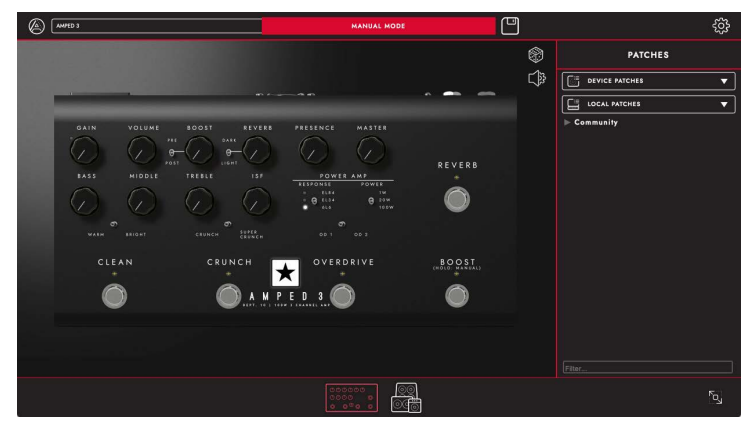

Auf dieser Seite können alle Bedienelemente auf der Oberseite (siehe Abschnitt "Oberseite" in dieser Anleitung) des AMPED 3 eingestellt werden.

Um zur CabRig-Seite in Architect zu wechseln, klicken Sie auf das CabRig-Symbol am unteren Rand der Seite. Weitere Informationen zu CabRig finden Sie im Abschnitt CabRig weiter unten.

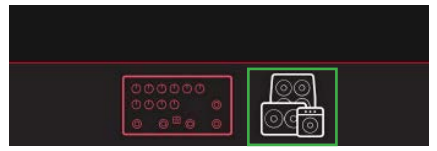

#### Speichern von Patches

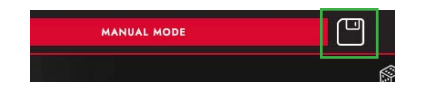

Klicken Sie auf das Symbol "Speichern" in der Symbolleiste, um ein Patch für den Verstärker zu speichern. Im Pop-Up-Fenster können Sie zwischen "Save Patch to Device" und "Save Local Patch" wählen. Unabhängig von dieser Auswahl werden alle Einstellungen des Verstärker-Bedienfelds gespeichert.

Durch einen Mausklick auf "Save Patch to Device" wird das Patch im Gerät gespeichert. "Device Patches" werden auf Ihrem Amped 3 gespeichert und können über die Kanal-Fußschalter (für weitere Informationen siehe 1 – Kanal-Fußschalter) und über MIDI (für weitere Informationen siehe MIDI-Tabelle am Ende dieses Handbuchs) ohne Verbindung

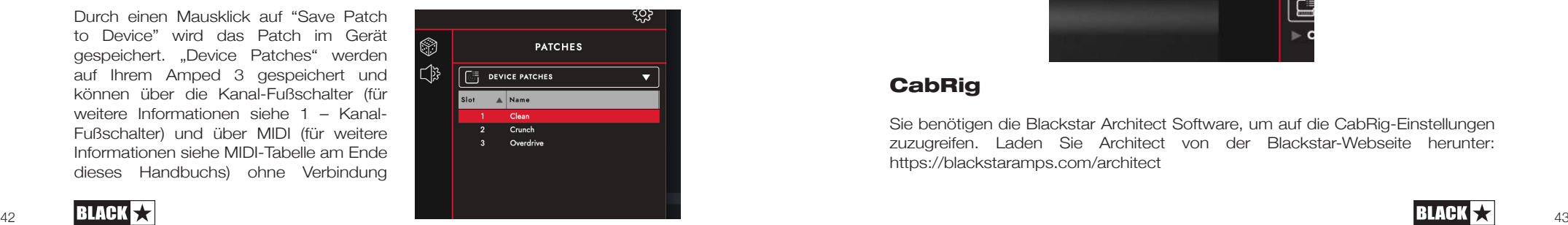

zur Architect Software aufgerufen werden. "Device Patches" können jederzeit aufgerufen werden, indem Sie doppelt auf das Patch im Feld "Patches" klicken oder mit der rechten Maustaste klicken und "Load Patch" wählen.

"Local Patches" werden auf Ihrem Computer und nicht in Ihrem Verstärker gespeichert. Der Zugriff auf die "Local Patches" erfolgt rechts auf der Amp-Seite im Feld "Patches". Sie können beliebig viele "Local Patches" speichern und diese jederzeit laden, indem Sie doppelt auf ein Patch im Feld "Patches" klicken oder mit der rechten Maustaste klicken und "Load Patch" wählen.

Hinweis: "Device Patches" können als "Local Patches" gespeichert werden, indem Sie einen Rechtsklick auf das Patch ausführen und "Save as Local Patch" wählen. "Local Patches" können in Ihrem Amped 3 gespeichert werden, indem Sie einen Rechtsklick auf das Patch ausführen und "Save Patch to Device" wählen.

#### Zufällige Preset-Erzeugung

Klicken Sie auf das "Würfel"-Symbol, um ein Verstärker-Preset mit zufälligen Einstellungen zu erzeugen. Alle Regler auf der Oberseite werden dabei nach dem Zufallsprinzip eingestellt.

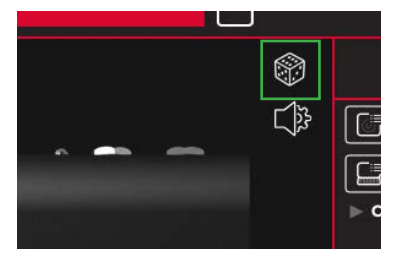

#### **Audio-Einstellungen**

Klicken Sie auf das Symbol für die "Audio Settings", um das Feld für die Audio-Einstellungen zu öffnen. Hier passen Sie den MIDI-Kanal, den FX-Loop und die Einstellungen für den Nachhall an. Die hier vorgenommenen Änderungen werden automatisch im Verstärker aktualisiert, aber nicht dauerhaft gespeichert. Um die Änderungen zu speichern, klicken Sie unten auf der Seite auf "Save Amp Settings".

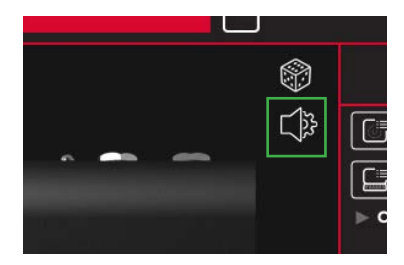

#### **CabRig**

Sie benötigen die Blackstar Architect Software, um auf die CabRig-Einstellungen zuzugreifen. Laden Sie Architect von der Blackstar-Webseite herunter: https://blackstaramps.com/architect

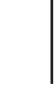

Deutsch

Deutsch

Deutsch

Deutsch

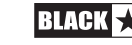

## **Cab Channel Strip**

Mit dem Cab Channel Strip können Sie den Klang Ihrer virtuellen Lautsprecherbox anlegen und steuern.

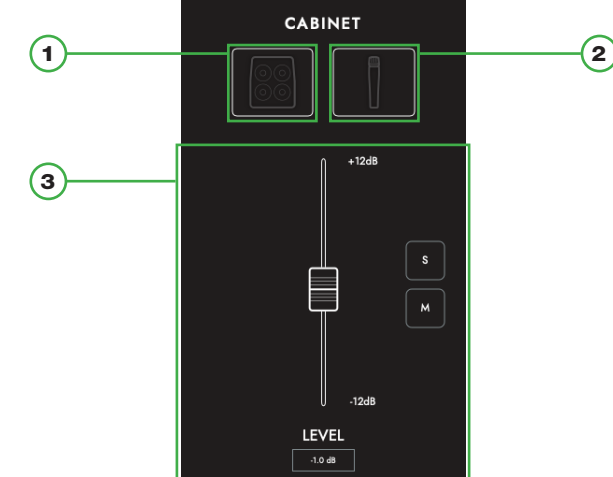

#### **1. Cab-Auswahl**

Deutsch

**Deutsch** 

Wählen Sie Ihre virtuelle Lautsprecherbox über das Cabinet-Selection-Feld. Wählen Sie aus 23 verschiedenen Lautsprecherboxen aus oder wählen Sie DI (Direct Injection), um den Direktausgang der Endstufe zu verwenden.

HINWEIS: Für den Betrieb mit einer IR-Load-Box (Impulse Response) eines Drittanbieters wählen Sie die DI-Option. Das DI-Signal wird hinter der Emulation der Endstufe abgegriffen.

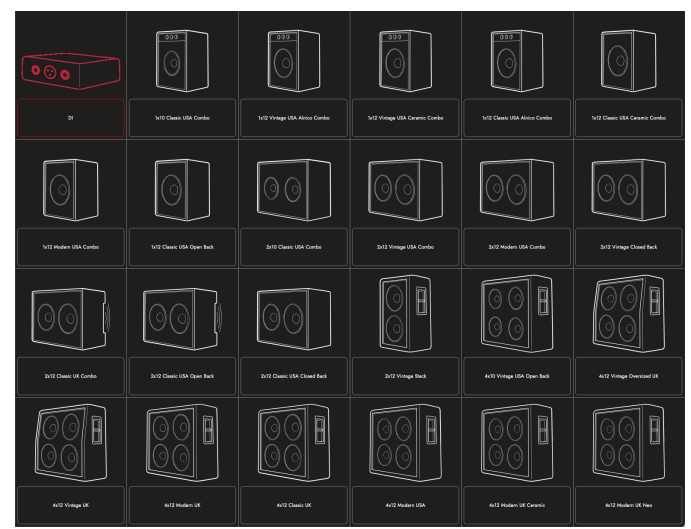

#### **2. Mic-Auswahl**

Mikrofonieren Sie Ihre virtuelle Lautsprecherbox mit einer Auswahl von sechs etablierten Mikrofonen. Verändern Sie die Achse des gewählten Mikrofons, um eine andere Klangfarbe zu erhalten. Grundsätzlich sorgt die Einstellung OFF AXIS für einen dumpferen Klang mit betonten Mitten.

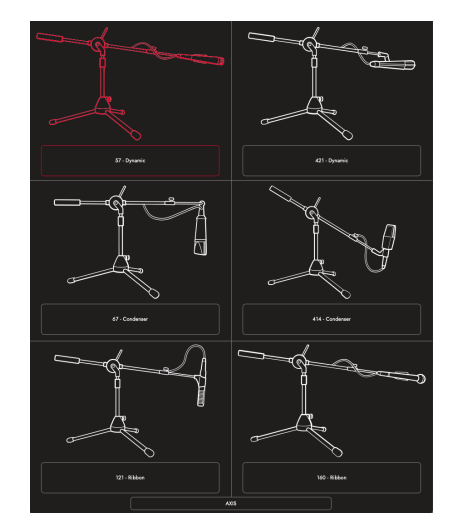

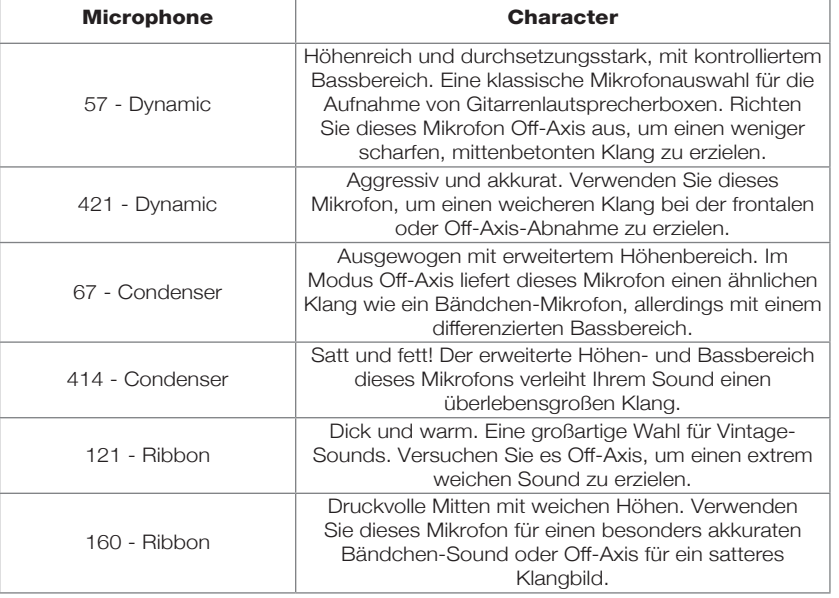

#### **3. Mix-Regler**

Steuern Sie die Pegel Ihrer Lautsprecherboxen über die Kanalfader aus. Verwenden Sie die Solo-Taste, um Ihre Lautsprecherbox und den Raum voneinander zu isolieren, oder die Mute-Taste, um die Signale stummzuschalten.

Im Folgenden ist der Signalfluss von CabRig abgebildet:

## L R  $L \rightarrow$ L R L+R L R XLR MASTER EQ MIXER USB 1+2 | XLR | LINE OUT MIC<sub>1</sub> CAB 1 ROOM

#### **Room**

Deutsch

**Deutsch** 

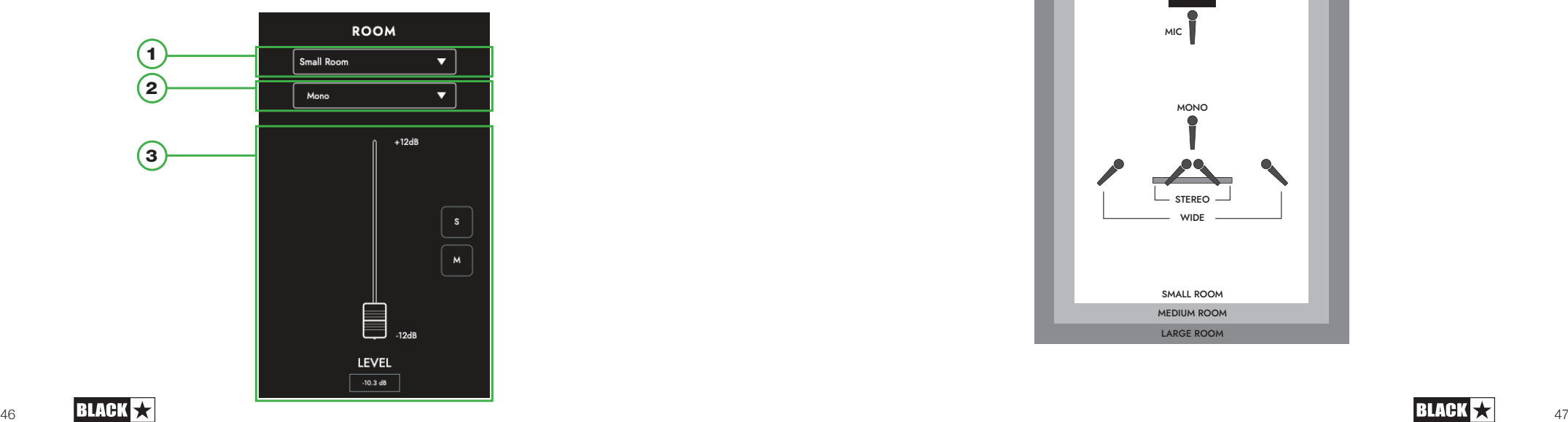

#### 1) Room-Auswahl

Unterstützen Sie Ihre Lautsprecher- und Mikrofon-Auswahl mit einer Room Ambience. Wählen Sie den Raum-Typ über das Dropdown-Menü aus. Jeder Raum-Typ bietet eine "Damped"-Option: Diese Variante bietet einen kürzeren und etwas feineren Klang.

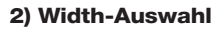

Stellen Sie die Stereobreite für Ihren gewählten Raum über diese Dropdown-Liste ein. Hierbei handelt es sich um Emulationen von drei unterschiedlichen Methoden zur Mikrofonierung (siehe unten): Mono, XY-Pärchen und Spaced-Pärchen.

HINWEIS: Mit der Einstellung "Wide" verstärken und verbreitern Sie das Stereobild und erzielen so eine intensive Stereoerfahrung.

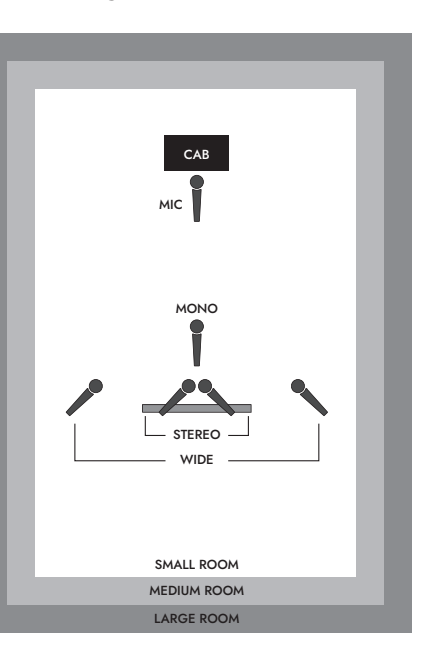

#### **Master**

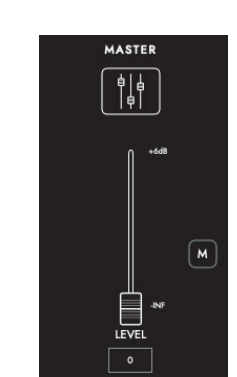

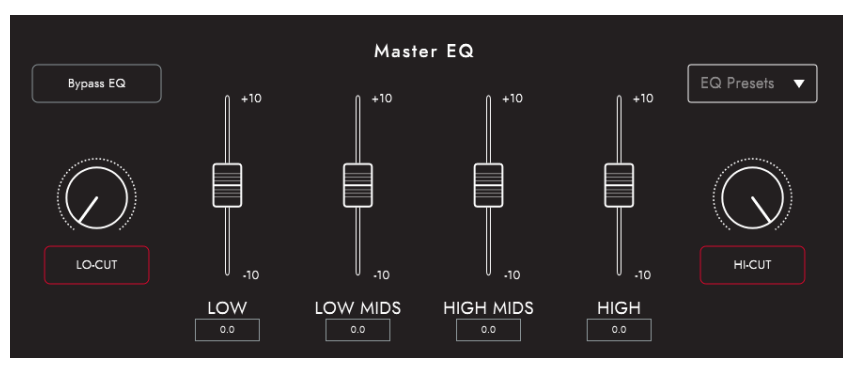

Die Kanal-EQs bieten die Möglichkeit, den Klang jeder Lautsprecher- und Mikrofon-Kombination individuell zu gestalten. Der EQ kann zu Vergleichszwecken auf Bypass geschaltet werden.

- **LOW-CUT:** Steuert ein Hochpassfilter zweiter Ordnung
- **LOW:** Steuert einen Low-Shelf-Filter bei 120 Hz um +/- 10 dB aus
- **LOW MIDS:** Steuert einen Peak-Filter bei 400 Hz um +/- 10 dB aus
- **HIGH MIDS:** Steuert einen Peak-Filter bei 1 kHz um +/- 10 dB aus
- **HIGH:** Steuert einen High-Shelf-Filter bei 4 kHz um +/- 10 dB aus
- **HI-CUT:** Steuert einen Tiefpassfilter zweiter Ordnung

TIPP: Wählen Sie eines der EQ-Presets aus dem Dropdown-Feld (siehe unten) als Ausgangspunkt aus. Das ist so, als hätten Sie Ihren eigenen Toningenieur dabei, der ganz schnell den gewünschten Sound einstellt. Die EQ-Presets eignen sich auch hervorragend als Ausgangsbasis zum Experimentieren, sofern Sie Ihren

#### Sound noch weiter optimieren möchten.

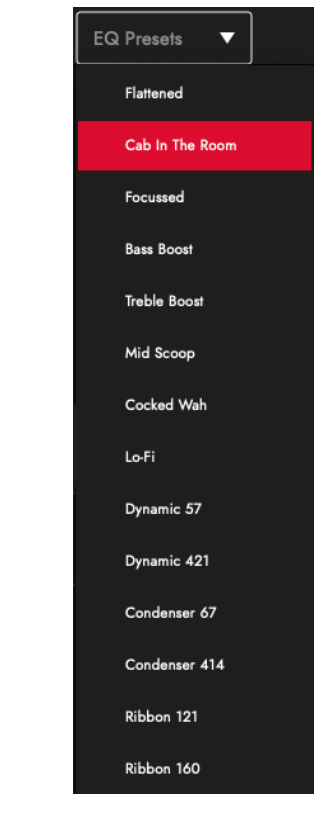

#### **Patches and Presets**

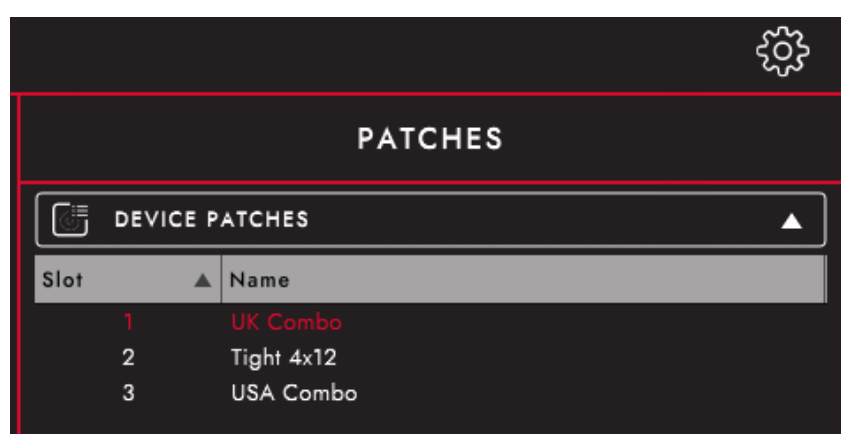

Deutsch

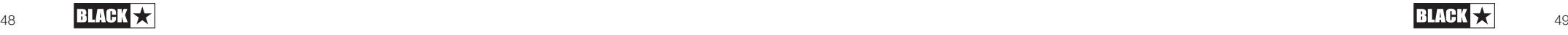

#### Device (AMPED 3) Patches

Hierbei handelt es sich um die Patches, die aktuell in Ihren Verstärker geladen sind und über den CabRig-Schalter ausgewählt werden können (32). Drücken Sie die Save-Taste und "Save Patch to Device", um Ihre aktuellen CabRig-Einstellungen auf eines Ihrer "Device Patches" zu speichern.

#### Blackstar Patches

Die "Blackstar Presets" sind eine Auswahl von Patches, die das Blackstar-Team erstellt hat. Diese Presets sind enthalten, wenn Sie Blackstar Architect installieren. Die Blackstar Presets sind ein großartiger Ausgangspunkt, wenn Sie CabRig gerade erst kennenlernen. Suchen Sie sich ein Preset aus, das Ihren Klangvorstellungen entspricht, und passen Sie die CabRig-Einstellungen davon ausgehend an.

#### Local Patches

Deutsch

Deutsch

"Local Patches" werden auf Ihrem Computer (Dokumente – Blackstar – Saved Patches) gespeichert, anstatt dass sie auf Ihren Verstärker geladen werden.

Um ein lokales Patch zu speichern, klicken Sie auf die Save-Taste und dann auf "Save Local Patch". Sie können beliebig viele "Local Patches" speichern und diese dann zu jeder Zeit laden, indem Sie auf ein Patch im Feld "Patches" doppelklicken oder mit der rechten Maustaste klicken und "Load Patch" wählen.

TIPP: Um Ihre "Local Patches" im Patch-Feld zu organisieren, gehen Sie zu "Dokumente - Blackstar - Saved Patches" und erstellen Sie Ihre eigenen Ordner. Ziehen Sie Ihre Patches einfach in die von Ihnen erstellten Ordner, die dann im Feld "Patches" dargestellt werden.

#### **Settings-Feld**

Klicken Sie auf das Zahnradsymbol, um das Feld mit den Einstellungen zu öffnen.

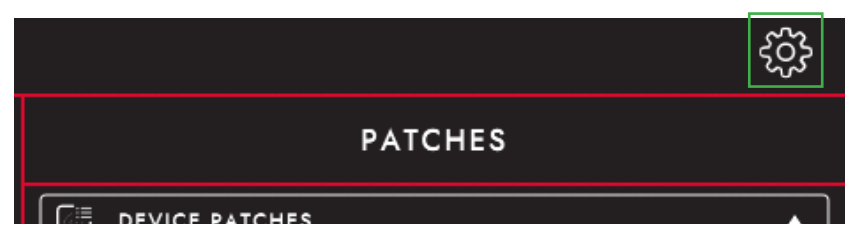

#### **Audio**

Hier passen Sie den MIDI-Kanal, den FX-Loop und die Einstellungen für den Nachhall an. Die hier vorgenommenen Änderungen werden automatisch im Verstärker aktualisiert, aber nicht dauerhaft gespeichert. Um die Änderungen zu speichern, klicken Sie unten auf der Seite auf "Save Amp Settings".

#### **General**

Hier passen Sie verschiedene Einstellungen für Architect an.

#### **About**

Hier werden Informationen zu Ihrem Verstärker dargestellt.

#### **Wiederherstellen der Patches und Einstellungen**

Die Werks-Patches und -Einstellungen für den Amp und CabRig können in Ihrem Verstärker zu jeder Zeit wiederhergestellt werden. Dies ist nur über die Blackstar Architect Software möglich. Laden Sie Architect von der Blackstar-Webseite herunter: https://blackstaramps.com/architect/

Navigieren Sie in Architect zu dem Settings-Feld "General" und klicken Sie auf "Restore Patches and Settings". Folgen Sie den Anweisungen auf dem Bildschirm, um das Zurücksetzen abzuschließen.

WICHTIGER HINWEIS: Dieser Vorgang überschreibt alle vom Anwender gespeicherten Inhalte.

#### **Firmware-Aktualisierung**

Wenn eine Firmware-Aktualisierung für Ihren Verstärker zur Verfügung steht, werden Sie von Architect automatisch aufgefordert, Ihren AMPED 3 auf die neueste Version zu aktualisieren. Folgen Sie den Anweisungen auf dem Bildschirm, um die Firmware-Aktualisierung auszuführen.

#### Technische Spezifikationen

#### **AMPED 3**

Leistung: 100W

Gewicht (kg): 1.98

Abmessungen (mm): 285(W) x 80(H) x 150(D)

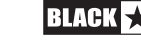

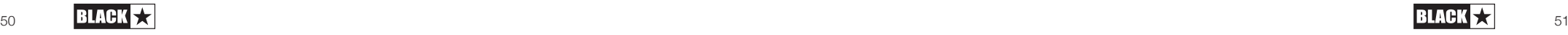

## **MIDI Table**

 $\Box$ 

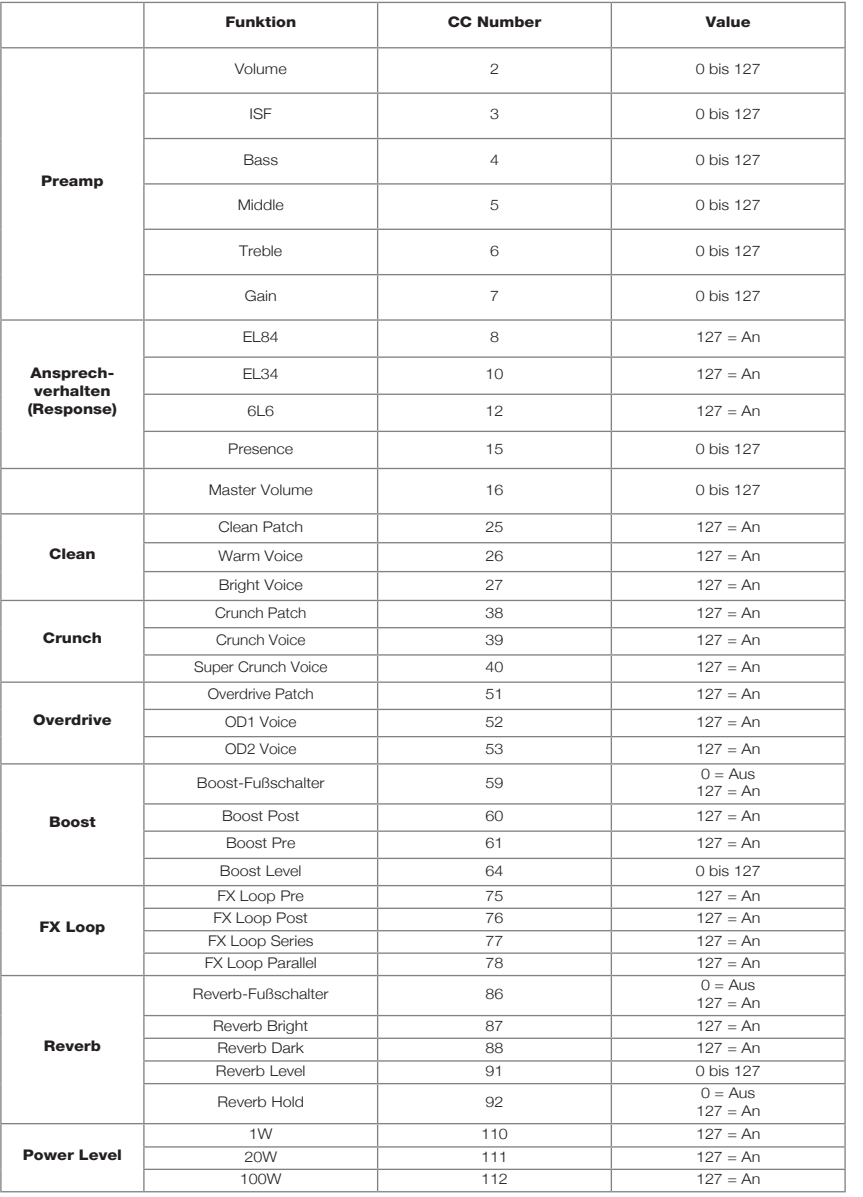

٦

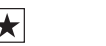

Deutsch

**Deutsch** 

## 安全上のご注意

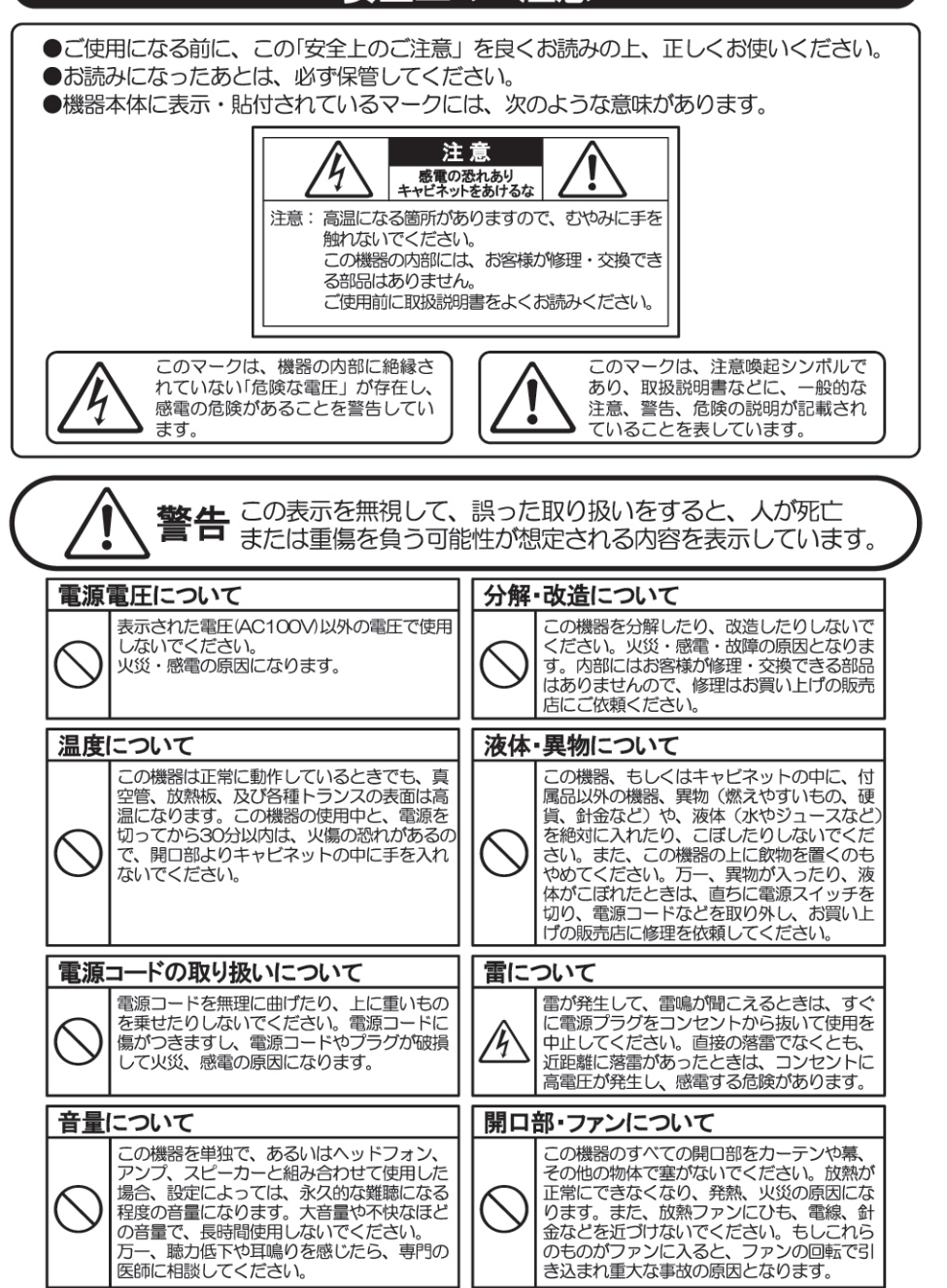

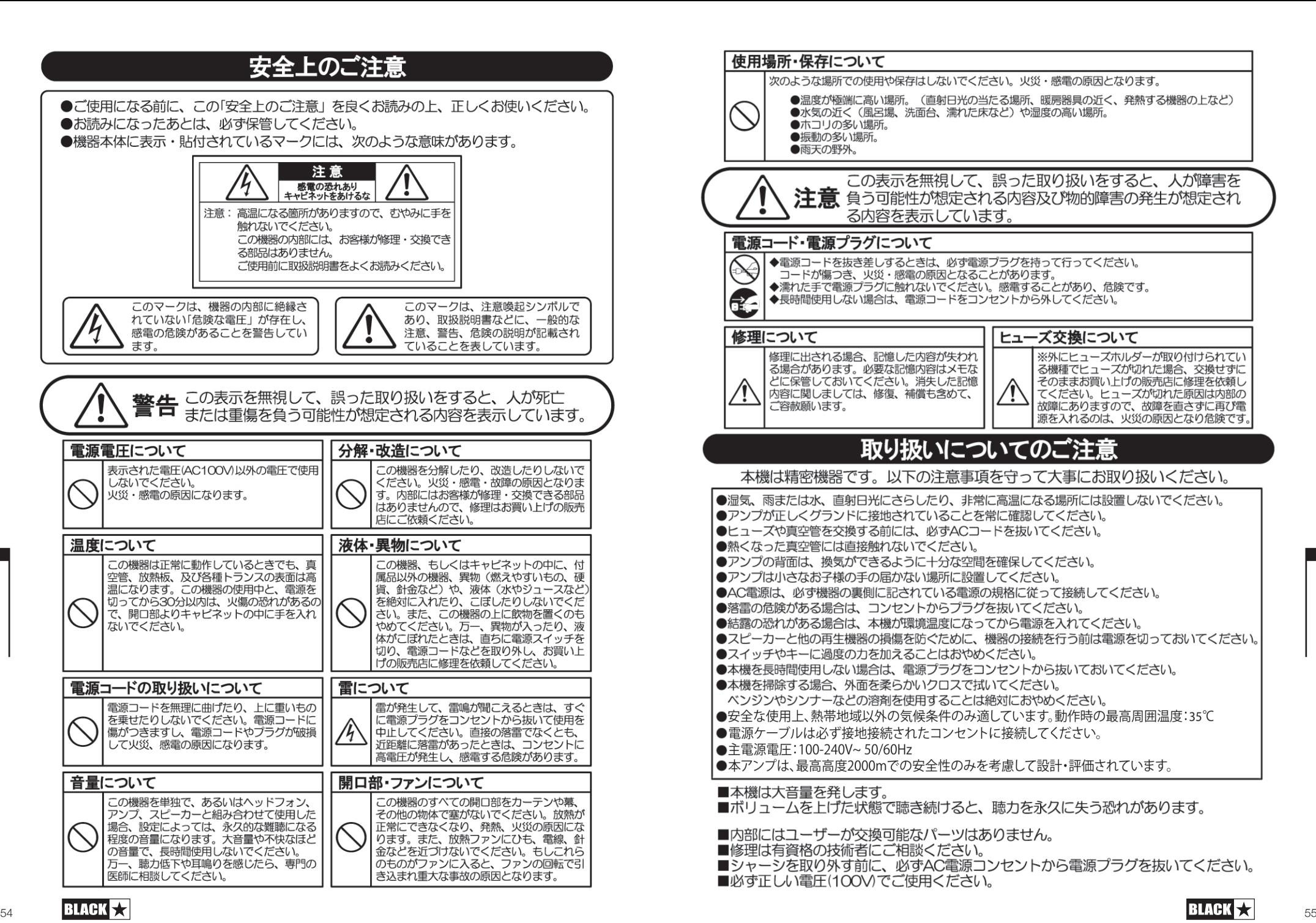

Japanese

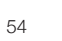

## はじめに

この度は、Dept.10 AMPEDをお買い上げいただきありがとうございます。このフロアボードの ペダルは、他の製品と同様、弊社のワールドクラスのデザインチームによる、数え切れないほど の時間を費やした研究開発の成果です。英国のノーザンプトンを拠点とするBlackstarのチー ムは、全員が経験豊富なミュージシャンです。そして、 その開発プロセスのたったひとつの目的 は、自己表現のための究極のツールをプレイ ヤーに提供すること。Blackstarの全製品は、信 頼性、品質、そして何よりもトーンの 面で妥協のない製品であることを保証するために、実験室 と現場での徹底的なテストが行なわれています。

Dept.10 AMPEDシリーズは、革新的で画期的なテクノロジーを満載し、あなたの思い描くサ ウンドを、かつてないほどの可搬性で実現できます。

このハンドブックは、Blackstarの新製品を最大限に活用するために、よくお読みください。

 Blackstar製品の詳細については、当社ウェブサイトwww.blackstaramps.com をご覧くだ さい。

ありがとうございます。

Blackstar チーム

## 特徴

2007年の設立以来、Blackstarはギターアンプの技術革新をリードしてきました。Dept.10 AMPED 3は、長年の技術的な研究と開発の集大成です。AMPED 3は、従来のアンプのよう に直感的なコントロールでありながら、プログラマビリティとプロ・デジタル・テクノロジーによ る汎用性を備えています。

AMPED 3は、伝統的な真空管アンプのトーンと質感を実現できる100Wの妥協のないフロア ボードアンプです。6つの独自のプリアンプボイスは、クリーンからリード、リズムトーンまで、幅 広いサウンドとキャラクターを提供します。さらに、内蔵のブーストペダルや2種類のスタジオ品 質のリバーブオプションを組み合わせることで、AMPED 3は、あなたのトーンを限りなく自在に 形成し、洗練させることができます。また、ユーザがプログラム可能なアンプパッチにより、フット スイッチを踏むだけで、お気に入りのサウンドを簡単に保存・呼び出しできます。MIDIコントロー ル、9Vペダル電源出力、フル装備のFXループにより、AMPED 3はあなたのペダルボードのハ ブとしてさらなる拡張が可能です。

レスポンス・コントロールにより、AMPED 3は3つの異なるパワー・バルブ・レスポンスを提供し ます。パワーバルブ・レスポンス(EL84、EL34、6L6)は、アナログと同様のレスポンス、ダイナミ クス、サグ、ブレイクアップの特性を実現します。この3つのレスポンスは、ギグバッグに収まるコ ンパクトなパッケージで、8オームまたは16オームで100Wのパワーを供給し、20Wまたは1W に切り替えることが可能です。

CabRigはBlackstarの次世代DSPスピーカー・シミュレーターであり、プロのレコーディング や演奏の利便性に根本的な変化をもたらすものです。CabRigは、これまでプロのサウンド・ エンジニアや プロデューサーのみが利用できた技術に、誰もがアクセスできるようになりまし た。CabRigの出力により、ヘッドフォン、スタジオ・モニター、フロント・オブ・ハウスなど、あらゆ るスピーカーから、あなたの思い描くサウンドを得ることができます。AMPED 3はオーディオ・ インターフェースとしても使用でき、ライブで使用するのと同じ音色をUSB-C経由でコンピュー ターに直接録音することができます。

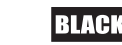

## フロントパネル

## 1. Channel Footswitches(Channel フットスイッチ)

AMPED 3には2つのモードがあります: "パッチ "モードと "マニュアル "モードです。

パッチモードでは、チャンネルIFDの色は以下のようになります:

■ クリーン - ホワイト

■ クランチ - オレンジ

■ オーバードライヴ - レッド

マニュアルモードでは、すべてのチャンネルLEDが白色に点灯し、リコールインジケーター(17)

は点灯したままになります。

注:モードの切り替え方法については、Boost Footswitch (10)をご参照ください。

AMPED 3は、初期設定時はパッチモードになっています。このモードでは、Channelフットスイ ッチを使用して、アンプ内に保存されている各Channelの設定を呼び出すことができます。聴こ える音は保存されたパッチであり、コントロールの物理的な位置を反映していない場合があり ます。一度にアクティブにできるパッチは1つだけです。アクティブなパッチは、Channel LEDで 表示されます。

新しいパッチを保存するには、有効なChannelフットスイッチをRecall Indicator(17)と Channel LEDが点滅するまで押し続けてください。新しいパッチは、パッチ・モードとマニュア ル・モードの両方で保存することができます。

マニュアル・モードでは、チャンネル・フットスイッチでどのチャンネルを有効にするかを選択しま す。一度にアクティブにできるのは1つのチャンネルのみです。有効なチャンネルは、チャンネル LEDで表示されます。各チャンネルボイスの説明については、Voice Switches (2)を参照してく ださい。

## 2. ボイススイッチ

Japanese

Japanese

AMPED 3には3つのチャンネルがあり、各チャンネルに2つのVoiceオプションがあり、超クリ ーンから超オーバードライブまで幅広く対応しています。チャンネルはChannel footswitches (1)で選択でき、各チャンネルのボイスはチャンネルフットスイッチの上にあるボイススイッチで選 択することができます。

#### Clean Channel

- Clean Warm クラシッククリーン、ダイナミックなサウンド
- Clean Bright ブティック、強くプレスすると壊れるサウンド

#### Crunch Channel

- Crunch クラシッククリーン、ダイナミックなサウンド
- Super Crunch クランチよりゲイン、パンチのあるサウンド

### Overdrive Channel

■ OD1 - ホットロッデッド・マスター・ボリューム・オーバードライブサウンド

■ OD2 - タイトでアーティキュレートなアグレッシブ・オーバードライブサウンド

この設定は、パッチを保存するときに保存されます。

## 3. Gain(ゲイン)

Gain コントロールは、オーバードライブやディストーションの量を調整します。反時計 回りで低 めに設定すると、クリーンで明瞭なトーンになります。時計回りに回すとオーバードライブが強く なり、美しいクランチトーンへと変化し、時計回り一杯の位置で最大の歪みとなります。この設定 は、プリセットを保存する際に保存されます。

## 4. Bass(ベース)

低音域のレベルを調整します。トーン・コントロールは、選択したボイスに合わせて調整 されま す。USAボイスは低域が強調され、UKボイスは低域のレスポンスが抑えられます。この設定は、 プリセットを保存する際に保存されます。

## 5.Middle(ミドル)

MIDDLEコントロールは、音色に含まれる中音域のレベルを調整します。中音域は、音 色に厚み を持たせるために特に重要です。ミドル・コントロールが最小の位置(反時計 回り方向一杯)に 設定している場合、スクープされたようなサウンドになります。ミドル コントロールを大きくすると (時計回り)、「ボディ」の量が増加します。この設定は、プリ セットを保存する際に保存されます

## 6. Treble(トレブル)

Trebleコントロールは、音色に含まれる高音域のレベルを調整します。低い設定では、 音は暖か く、暗いサウンドになります。トレブル・コントロールを上げると、音はより明るくなります。この設 定は、プリセットを保存する際に保存されます。

## 7. ISF

独自の特 許 技 術であるI S Fコントロール は、Bass、Middle、Trebleの各コントロールと連動して 動作します。これにより、好みのトーン・シグネチャーを 正確に選択することができます。反時計回りに回すと、タ イトなボトムエンドとアグレッシブなミドルが特徴のアメ リカンなサウンドになり、時計回りに回すと、よりウッデ ィで丸みのある特徴のブリティッシュなサウンドになり

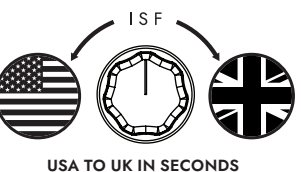

ます。 従来の「コンター」コントロールやパラメトリック・イコライゼーション・システムとは異な り、Bass、Middle、Trebleの各コントロールは、従来のギターアンプのトーンスタックと同様に、 相互に作用し合うようになっています。これにより、非常に馴染みやすく、音楽的なレスポンスが 得られます。この設定は、パッチを保存する際に保存できます。

補足:まずはISFを12時の位置に設定し、Bass、Middle、Trebleはお好みで設定することをお 勧めします。その後、徐々にISFをCWとCCWで調整し、希望のサウンドを見つけることができま す。

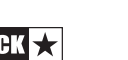

## 8. Volume

プリアンプ/チャンネルのボリュームを調整するために使用します。時計回りに回すと、ボリューム が大きくなります。マスターボリューム(15)と組み合わせてボリュームを大きくすると、真空管パ ワーアンプの歪みと圧縮の効果が現れますが、その特性は選択したレスポンス(13)の設定に基 づきます。設定は、パッチを保存するときに保存されるようになっています。

## 9. Boost

このコントロールは、ブーストが有効なときに信号レベルがどのように増幅されるかに影響しま す。

設定が高いほど(時計回り)、信号が増幅される量が増加します。Boost Pre/Post 切り替えス イッチは、シグナルチェーンにおけるBoostの位置を変更します。

Pre-Boost - この設定は、ブーストをプリアンプステージの前に配置します。Pre-Boostのレ ベルが高いと、プリアンプがより強く押し出され、よりサチュレーションが強くなります。この設定 は、リズムとリードのトーンを切り替える際に、Boostをそれぞれバイパスとアクティブにするの に適しています。Pre-Boostは最大12dBのブーストが可能です。

Post-Boost - ブーストをプリアンプ・ステージの後、レスポンス/パワーアンプ・ステージの前 に配置するセッティングです。この設定は、プリアンプのトーンに影響を与えずにレベルをフラッ トに上げる「ソロブースト」を行うのに最適です。また、チャンネルボリュームとマスターボリュー ムを高く設定すると、レスポンス/パワーアンプステージをオーバードライブさせることができま す。ポストブーストは、最大6dBのブーストが可能です。

ブーストレベルとブーストポジションは、パッチを保存する際に保存されます。

## 10. Boost Footswitch

Boostフットスイッチは、BoostのON/OFFを切り替えます。ブーストがアクティブになると、LED が点灯します。これはグローバルな設定であり、パッチを保存する際には保存されません。

Boostフットスイッチを2秒間長押しすると、Manual ModeとPatch Modeが切り替わります。 アンプがマニュアル・モードの場合、現在のコントロールの物理的な位置がサウンドに反映され ます。マニュアル・モードへの切り替え時にReverbまたはBoostがアクティブであれば、それら はバイパスされます。

パッチモードでは、チャンネルLEDの色は以下のようになります:

■ Clean - ホワイト

Japanese

Japanese

- Crunch オレンジ
- **Overdrive Red**

マニュアル・モードでは、すべてのチャンネルのLEDが白色になり、リコール・インジケーター(17 )が点灯したままになります。

マニュアル・モードでは、外部ソース(Blackstar Architectソフトウェア、MIDIコントローラー) によりコントロールを変更することができますが、その場合、サウンドはフロント・パネルのつまみ の物理的な位置を表すものではなくなってしまうことを意味します。

工場出荷時、またはファクトリーリセット後は、アンプはパッチモードで起動します。この設 定は、BlackstarのArchitectソフトウェアで変更することができます。設定パネルに移動 し、'Start-up in Patch Mode' の選択を解除します。

## 11. Reverb

Reverbノブは、ギタートーンに適用されるReverbの量をコントロールし、低い設定は反時計回 り、高い設定は時計回りになります。

Reverbタイプ・スイッチを使用して、Reverbのキャラクターを変更します:

■ Dark - 暖かく、響きのあるサウンド

■ Light - エアリーでなめらかのあるサウンド

ReverbレベルとReverbタイプの設定は、パッチを保存する際に保存されます。

Reverbタイムとトーンは、BlackstarのArchitectソフトウェアを使ってReverbタイプごとにカ スタマイズし、アンプに保存することが可能です。

## **12.** Reverb Footswitch (Reverb フットスイッチ)

Reverbフットスイッチは、Reverbのオン/オフを切り替えます。Reverbがアクティブになる と、LEDが点灯します。この設定は全世界共通で、パッチを保存するときには保存されません。

Reverbがアクティブの時、Reverbフットスイッチを押し続けると、「Freeze」エフェ クトが作動 します。Reverbフットスイッチを押しながら「Freeze」エフェクトを有効にすると、Reverbはより 長い時間かけて減衰し、シンセパッドのような効果が得られます。Reverbフットスイッチを押し ている間に演奏した音は、このフリーズ効果に追加されます。

## 13. Response (レスポンス)

レスポンスコントロールは、3つの異なる本格的なパワー管(EL84、EL34、6L6)を搭載してい ます。それぞれの設定により、レスポンス、ダイナミクスを実現。選択したバルブパワーアンプの サグ特性、ブレークアップ特性。これは、次のことを意味します。このアンプは、妥協することなく ライブで発揮されます。

Blackstarのパワー管のレスポンスは、音の特性をダイナミックでタイトなものから、コンプレッ ションの効いたスポンジのようなものまで変化させます。

■ EL84 - ベルのようなフルボディのクラスAで、豊かなコンプレッションとソフトなブレイクア ップが特徴。

■ EL34 - クラシックなブリティッシュクラスA/Bのフルボディクランチ、フォーカスされたミッ ドエンドが特徴。

■ 6L6 - 高音と低音が伸びたタイトなダイナミッククラスA/Bが特徴。

## 14. Presence

Presenceコントロールは、パワー管Response(13)の全体的なトレブルを設定します。このコン トロールで、パーカッシブで輪郭のあるハイエンドを強調したり、アグレッシブでシャープなトレ ブルをコントロールします。この設定は、パッチを保存する際に保存されます。

## 15. Master

アンプの全体的な音量を調節します。時計回りに回すと、音量が大きくなります。プリアンプのボ リューム(8)を大きくすると、マスターボリュームを大きくすると、真空管パワーアンプの歪みと圧 縮の効果が現れますが、その特性は、選択したレスポンス(13)の設定に依存します。これはグロ ーバルな設定であり、パッチを保存する際には保存されません。

## 16. Power ( 出力切り替え)

パワー 3種類の出力を切り替えることができる3種切り替えスイッチです。

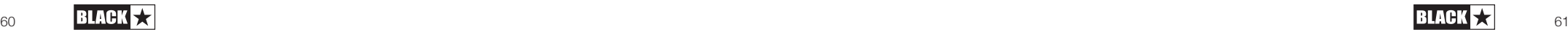

ブやステージでの使用に最適です。

■ 20W - この設定では、出力パワーを最大20Wまで下げます。小規模なライブやリハー サ ル、よりパワーアンプのオーバードライブ・トーンを低レベルで得たい場合に使用します。

■ 1W - 最も低い出力設定で、出力は1Wまで下がります。練習やレコーディング、または小音 量でパワーアンプ・オーバードライブンのトーンが必要な場合に最適です。

パワーレベルは全世界共通の設定であり、パッチを保存する際には保存されません。

## 17. Recall Indicator

Recall Indicator(リコールインジケーター)は、アンプ内のパラメーターの現在値と、対応する フロントパネルの物理的なコントロールの間に不一致がある場合に表示されます。例えば、パッ チをロードした際に、フロントパネルのコントロールが必ずしも聴こえる音を反映しているとは 限りません。

調整中のコントロールが予期せぬレベルジャンプを起こさないように、フロントパネルのつまみ は、つまみが現在のパラメータ値に達するまで、音に影響を与えません。到達すると、リコールイ ンジケーターが1回点滅し、ノブがその値を「コントロール」して、値を増減させます。

物理ノブが現在のパッチに保存されている値を「通過」するたびに、リコール・インジケータが1 回点滅します。ゲイン、ベース、ミドル、トレブル、ISF、ブースト・レベル、チャンネル・ボリューム、プ レゼンス、リバーブに対してリコールが有効になります。

## Rear Panel Features - リアパネルの特徴

#### 18. Mains Input(主電源入力)

付属の着脱式電源ケーブルをここに接続します。AMPEDシリーズは、ユニバーサ ル入力電源を 使用しており、主電源入力は100V ACから240V ACで、50Hzと 60Hzで動作可能です。

つまり、世界のどこでも、何も調整する必要なく使用することができます。ユニバーサル入力電源 は、サイズと重量の利点とともに、国をまたいで移動するミュージシャ ンにとって理想的です。

注:主電源は、リアパネルに記載されている電圧、電力、周波数の要件に適合する電源コンセン トにのみ接続できます。疑問などがある場合は、専門技術者の助言を仰いでください。

#### 19. Power Switch (電源スイッチ)

このスイッチでアンプの電源をオン/オフします。

## 20. In (インプット)

ギター、またはプリアンプペダルやアンプモデラーで増幅された信号をこのインプットに接続し ます。必ず、良質の楽器用シールドケーブルを使用してください。

#### 21. FX Loop Send

ここで外部エフェクターの(モノラル)入力に接続します。Effects Loop Sen は、 Presence(16)およびMaster(18)コントロールの前に位置します。

エフェクトループのデフォルトは、シグナルチェーンのオンボードReverbの前に配置されます。こ

の設定は、BlackstarのArchitectソフトウェアで変更し、アンプに保存することができます。

#### 22. FX Loop Return

62  $\frac{1}{2}$   $\frac{1}{2}$ ここで外部エフェクターの(モノラル)出力に接続します。デフォルトでは、Effects Loopは直列 に動作するように設定されています。BlackstarのArchitectソフトウェアを使用して、エフェクト ループをパラレルに動作させるように設定し、アンプに保存することができます。パラレルで動作 させる場合、Architectはエフェクト・ループのリターン・レベルをコントロールすることも可能で す。

ヒント:パラレル・エフェクト・ループの典型的な使用方法は、ループしたエフェクトをフルで使用 することです。

ウェット」です。エフェクトループからドライ信号を排除し、ウェット/ドライミックスをよりコント ロールすることができます。

注:エフェクトループがパラレルに設定されている場合、ドライ信号を含むエフェクトをループ内 で実行すると、エフェクトループリターンでドライパススルーとミックスバックしたときに、レベル がブーストされます。

## 23. FX Loop Level Switch

Level スイッチは、Effects Loop を +4dBu または -10dBV に設定します。プロ用オーディオ 機器(+4dBu)またはエフェクターなどのギターレベルのエフェクト(-10dBV)のいずれかを使 用する際に最適なレベルにすることが可能です。

ヒント:どの設定を使用するか迷った場合は、-10dBVから始めてください。

#### 24. Out

Outを使って他のアンプの入力に接続します。この出力の信号はプレス(16)とマスター(18)コ ントロールの後に取り込まれますが、パワー管レスポンス(17)は音色に適用されません。

## 25. Speaker Outputs (スピーカー出力)

適切なギター・スピーカー・キャビネットを、マッチング・インピーダンスのスピーカ ー・アウトプッ トに接続します。

「16 OHM」と記された出力は、16 オームのスピーカー・キャビネットを 1 台接続 するための ものです。 「

8 OHM」と記された出力は、8オームのスピーカー・キャビネットを 1 台接続する ためのもので す。 AMPED 1 は、8オーム、または 16オームのインピーダンスで 100W のフルパワ ーを供給 することができます。

注:スピーカー出力には、必ず良質のスピーカーケーブルを使用してください。

警告:両方のスピーカー出力を同時に使用しないでください。スピーカーケーブルを最初にキャ ビネットに接続し、次にAMPEDペダルに接続します。

注意:スピーカーケーブルがアンプ側で切断されている場合、AMPEDペダルは自 動的に安全 な低消費電力モードに切り替わります。したがって、例えばXLRやステ レオジャック、USBのい ずれかの出力を使ってレコーディングする場合、スピーカー に接続することなく、机上などに設 置することができます。

重要な注意:保護センシングは、本機のスピーカー出力端子で行なっています。先に スピーカー 側の接続を切らず、アンプ側からケーブルを抜いてください。

Japanese

## 26. Outputs (出力端子)

2 つの DC9V出力を使用して、最大合計電流 500mA までの外部ペダルに電力を供給します。

注意:2つの出力の合計電流が500mAを超えないようにしてください。

#### 27. USB – CabRig Audio Output (USB - CabRig オーディオ出力 )

付属の USB-C ケーブルを使用して、AMPED2をコンピューターに接続します。これは、コン ピューターに直接録音したり、Blackstarの編集ソフトウェア 「Architect」に接続するための USBデジタル・オーディオ出力用です。 アンプをPC、Mac、その他該当する録音機器に接続す るには、標準的なオーディオ・ドライバを使用します。特定のドライバは必要ありません。低レイ テンシーを実現 したUSBレコーディングのガイドについては、 www.blackstaramps.com/ usbrecording (英語のみ)をご覧ください。

注意:アンプは必ずメインのUSBポートから接続し、USBハブの使用は可能な限り 避けてくだ さい。

CabRigは、マイクを通したギタースピーカーのキャビネットのサウンドとフィーリングを、驚くほ ど詳細に再現する、次世代の高度なスピーカーシミュレーターです。そのサウンドは、CabRig スイッチの設定(詳細は「サイドパネル」セクションを参照)と、Blackstarのソフトウェア ArchitectのCabRigセクションで作られた詳細な設 定に依存します。 Dept.10 AMPED2 は、USB経由で複数の同時入出力が可能です。レコーディング・ソフトウェアでは、アンプがオ ーディオ・キャプチャ・デバイスとして表示されます。アンプからUSB経由でコンピュータに直接 出力されるオーディオは、4つの独立した同時チャンネルに渡って伝送されます。

■ Channel 1: CabRig. 左チャンネル- パワーアンプとスピーカー・キャビネットの エミュレー ションによる、完全に処理されたギター・サウンドです。CabRig Room の左チャンネルが含まれ ます。この信号はマスター・ボリューム・コントロールの後 に入力されます。

■ Channel 2: CabRig, 右チャンネル- パワーアンプとスピーカー・キャビネット をエミュレー トした、完全に処理されたギター・サウンドです。CabRig Roomの右チャンネルも含まれます。こ の信号はマスター・ボリューム・コントロールの後に入力 されます。

▪ Channel 3: プリアンプ出力 - リバーブ前のプリアンプのボイスとEQステージ のサウンド で、スピーカーやキャビネットのエミュレーションはありません。レコー ディング・ソフトウェアや DAWのエフェクト、パワーアンプやキャビネットのエミュ レーション・プラグインとの使用に最適 です。この信号はマスター・ボリューム・コ ントロールやCabRig内のコントロールの影響を受け ず、サイドパネルのCabRig Outputs「Level」コントロールで最大20dBまで減衰させることが<br>可能です。

■ Channel 4: 未処理のドライ・ギター信号 - アンプの入力段で受信したギターか らのダイ レクト信号です。この信号はリアンプに最適です。この信号は、アンプのどのコントロールにも影 響されません。 これらのオーディオ・ストリームは、選択したレコーディング・ソフトウェア/DAW で同時に録音することができます。BlackstarのソフトウェアArchitectのCabRig を使用して、 チャンネル1と2の出力レベルを制御します。

ヒント:ステレオのルーム・サウンドを録音するには、ステレオCabRigの左チャンネ ルをミック ス内で100%左にパンし、右チャンネルを100%右にパンしてください。

AMPED2は、コンピューターからのオーディオ入力も受け取ることができます。 チャンネル:

■ 1:ライン入力、左チャンネル - XLRとラインアウトのCabRig出力で、オ ーディオ・モニタリン グやバッキング・トラックの再生に使用します。 チャンネル

■ 2:ライン入力、右チャンネル-バランスXLRとラインアウトCabRig出力によるオーディオ・モニ タリングまたはバッキング・トラック・プレイバックに使用さ れます。

## 28. MIDI In(MIDIイン)

MIDI信号を受けるには、付属のTRS MIDI - 5 ピン MIDI アダプターを使用して、ここにMIDI デ バイスを接続します。必ず良質のMIDIリード線を使用してください。MIDI In でMIDI信号を受け る際のデフォルトはチャンネル 1 です。MIDI チャンネルは Blackstar のArchitectで変更する ことができます。

詳しくは MIDI テーブルをご覧ください。

## 29. MIDI Thru(MIDI スルー)

MIDI Inポートで受信したMIDIメッセージは、影響を受けずにMIDI Thruに送られます。このアウ トプットを使用して、複数の MIDI デバイスを一緒に連結することができます。

注: MIDI InからMIDI Thruへの経路は、ソフトウェアパススルーとなります。

#### 30. Balanced – Mono XLR CabRig Output バランス - モノ XLR CabRig 出力

3 ピンのXLR ケーブルを使用して、この出力をオーディオ・インターフェース、ステージ・ボック ス、ミキシング・デスクに接続します。レコーディングやライブで、低ノイズ、低インピーダンス、高 音質な接続を実現します。

この出力からの信号は、パワーアンプとCabRigスピーカー・キャビネット・エミュレーションによ って完全に処理されたギター・サウンドとなります。

この信号は、CabRig出力の「Level」コントロールで最大20dBまで減衰させることも可能で す。USB経由のステレオ・ライン入力信号も、Levelコントロールの影響を受けます。

注:この信号は、マスター・ボリューム・コントロールの後に入力されます。

#### 31. Line Out – Stereo CabRig Output ライン・アウト - ステレオ CabRig出力

1/4インチTRSジャックソケットにより、レコーディング機器、ミキシングデスク、ヘッドフォンへ のステレオ接続が可能になります。必ず良質のTRS(ステレオ)タイプのケーブル、またはTRS-2×TS(モノラル)のケーブルを使用してください(下図を参照)。

この出力からの信号は、パワーアンプとCabRigスピーカー・キャビネットをエミュレートしたギ ター・サウンドになります。CabRig スイッチ(3)と、ソフトウェアArchitectのCabRig セクショ ンでの設定が反映されます。

また、Level コントロール (4) を使って、CabRig の信号レベルを最大 20dB まで減衰させるこ とができます。USB経由のステレオ・ライン入力信号も、Levelコントロールの影響を受けます。

注:この信号は、マスター・ボリューム・コントロールの後に入力されます。

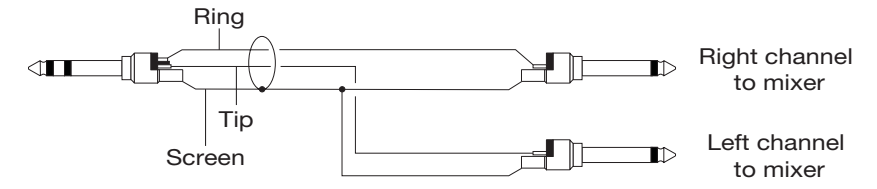

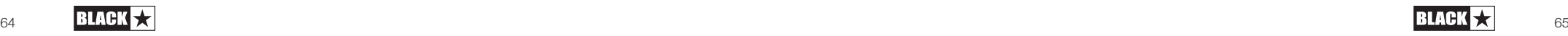

Japanese

## 32. CabRig Switch (CabRigスイッチ)

ペダルに保存されている3つのCabRig設定を切り替えることができます。ソフトウェア ArchitectのCabRigセクションを使用して、3つのファクトリーパッチをカスタマイズすることが できます。

## 33. Level Control – CabRig Outputs (レベル・コントロール - CabRigアウトプット)

このコントロールは、XLR、ライン・アウト、USBオーディオ・チャンネル3の出力レベルに素早く アクセスし、物理的にコントロールすることが可能です。最大値(時計回りに振り切った状態)で は、このコントロールは信号レベルに影響を与えません。最小値(反時計回りいっぱい)では、こ れらの出力の信号を20dB減衰させます。

## 34. Kensington Lock(ケンジントンロック)

Kensington Security SlotまたはK-Slotとして知られ、セキュリティーを目的としたアンプを固 定するために互換性のあるKensington Lockを接続するための特別な大きさの穴です。 詳細については、www.kensington.com を参照してください。

## **Architect**

#### Amplifier

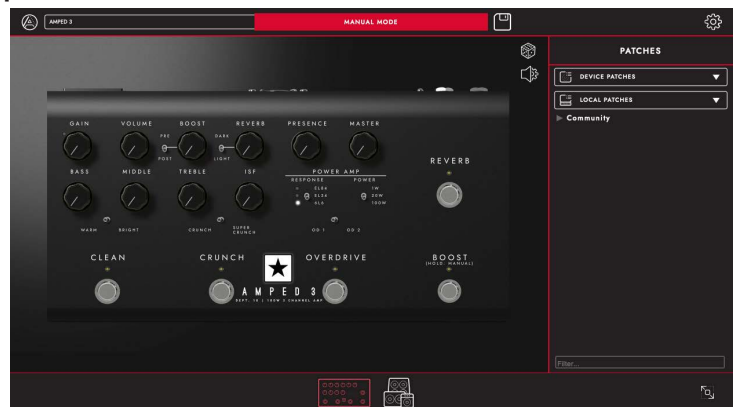

このページでは、AMPED 2 のフロントパネル(本マニュアルの「フロントパネル」セクションで概 説)コントロールをすべて調整することができます。

Architect の CabRig ページに切り替えるには、ページ下部の CabRig アイコンをクリックして ください。CabRigの詳細については、以下の「CabRig」の項をご参照ください。

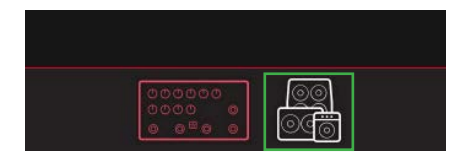

## 「パッチの保存

ツールバーの「保存」アイコンをクリックして、アンプのパッチを保存します。ポップアップウィンド ウで、「デバイスにパッチを保存」または「ローカルパッチを保存」を選択できます。どちらのオプシ ョンでも、アンプのフロントパネル設定が保存されます。

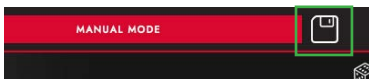

「デバイスにパッチを保存」をクリックすると、 デバイスパッチが保存されます。デバイスパッチ は、Amped 3に保存され、チャンネルフットスイ ッチ(詳細については、1 - チャンネルフットスイ ッチを参照)やMIDI(詳細については、このマニュ アルの末尾にあるMIDIテーブルを参照)を使用し て、Architectに接続せずに呼び出すことができ ます。デバイスパッチは、パッチパネルでパッチを ダブルクリックするか、パッチを右クリックして「パ ッチを読み込む」を選択することでいつでも呼び 出すことができます。

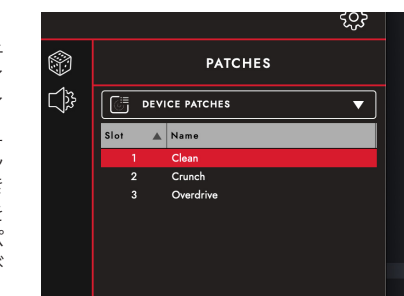

ローカルパッチは、コンピューターに保存されます。ローカルパッチは、アンプページの右側にあ るパッチパネルでアクセスできます。必要な数だけローカルパッチを保存でき、これらはパッチパ ネルでパッチをダブルクリックするか、パッチを右クリックして「パッチを読み込む」を選択するこ とでいつでも呼び出すことができます。

注:デバイスパッチは、パッチを右クリックして「ローカルパッチとして保存」を選択することで、ロ ーカルパッチとして保存できます。ローカルパッチは、パッチを右クリックして「デバイスにパッチ を保存」を選択することでAmped 3に保存できます。

## Random Preset Generation

サイコロのアイコンをクリックすると、ランダムなアンププリセットが生成されます。すべてのフロ ントパネル・コントロールがランダムになります。

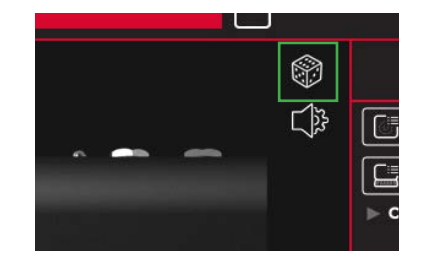

## Audio Settings

Audio Settings」アイコンをクリックすると、Audio Settings パネルが表示されます。 ディレイとモジュレーションの詳細設定、ファズバイアス、プレゼンス、MIDIチャンネル、FXルー プ、リバーブ設定をここで調整します。ここで行った変更は自動的に更新されますが、アンプに永 久保存されることはありません。変更を保存するには、ページ下部の "Save Amp Settings "を クリックしてください。

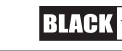

Japanese

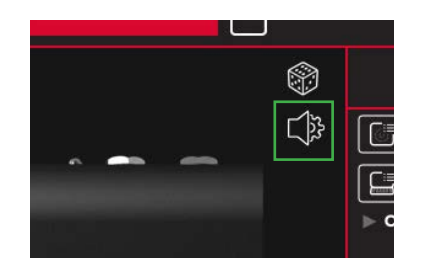

## **CabRig**

CabRig の設定にアクセスするには、Blackstar 社のソフトウェア「Architect」が必 要です。

Blackstar 社のウェブサイト https://blackstaramps.com/architect からダウンロードしてください。

## Cab Channel Strip(キャブ・チャンネル・ストリップ)

Cab Channel ストリップを使用すると、バーチャルのキャビネットのトーンを作り、コントロール することができます。

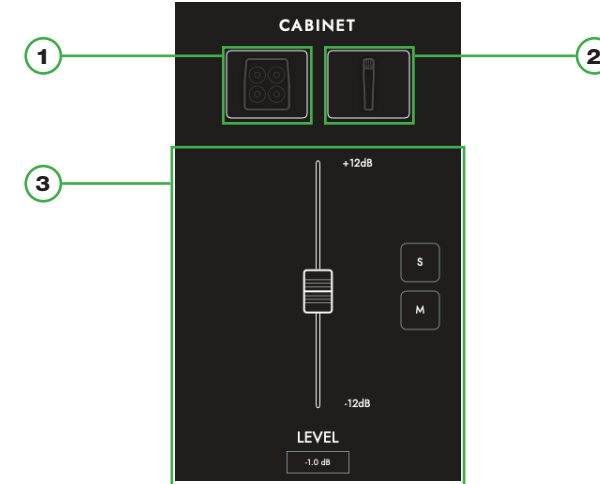

## 1. Cab Selection(キャビネットの選択)

キャビネット選択パネルでバーチャル・キャビネットを選択します。23種類のスピーカー・キャビ ネットから選択できるほか、パワーアンプを直接出力するDI(ダイレクト・インジェクション)も選 択可能です。

注:サードパーティ製のIR(インパルスレスポンス)ローダーで使用する場合は、DIオプションを 選択してください。DIはパワーアンプの後段から出力されます。

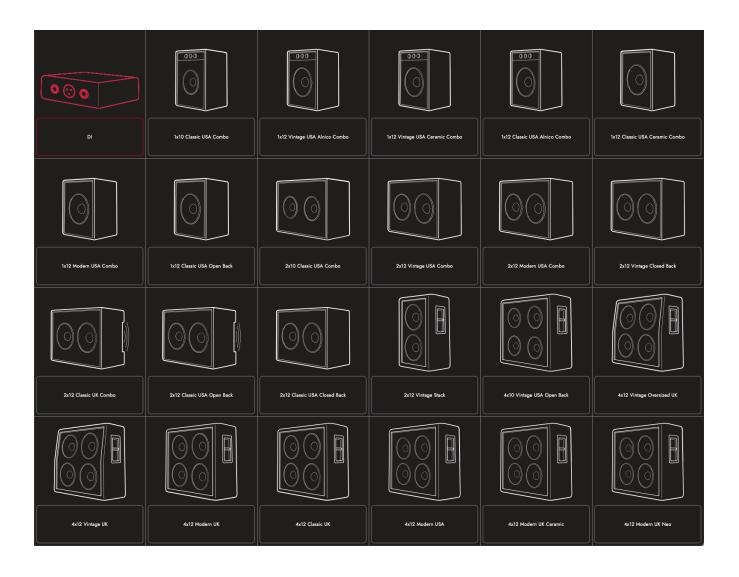

## 2. Mic Selection

6本の業界標準マイクを選択して、仮想キャビネットにマイキングできます。マイクの軸を切り替 えることで、異なる音色を得ることができます。一般的に、OFF AXISは音色を暗くし、中音域の キャラクターをシフトさせます。

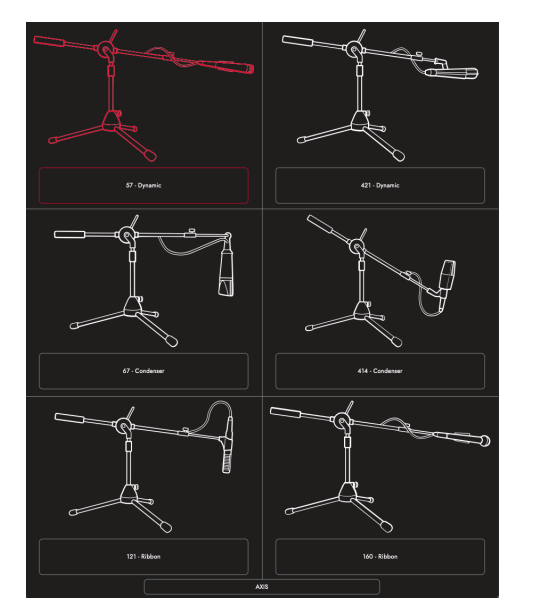

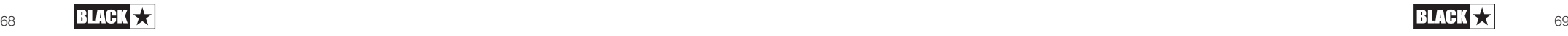

Japanese

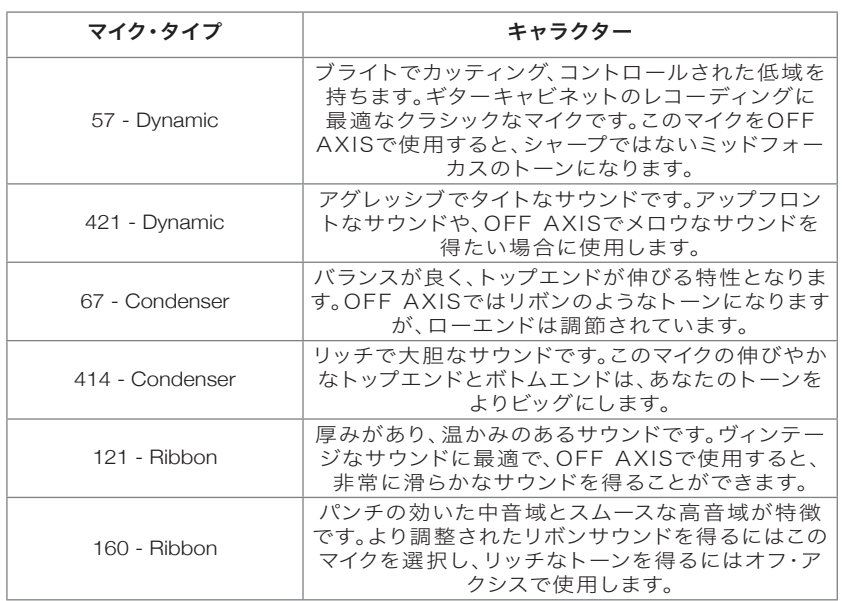

## Mix Controls(ミックスコントロール)

チャンネルフェーダーで各キャビネットのレベルのバランスを調節します。ソロボタンでキャビネ ットとルームを分離し、ミュートボタンでサイレントにすることができます。

以下は、CabRigのシグナル・チェーンです。

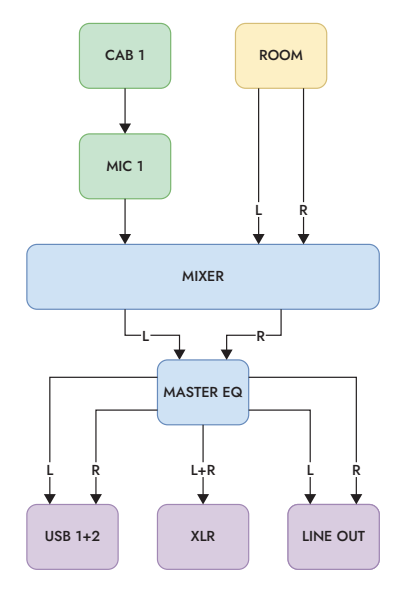

## Room

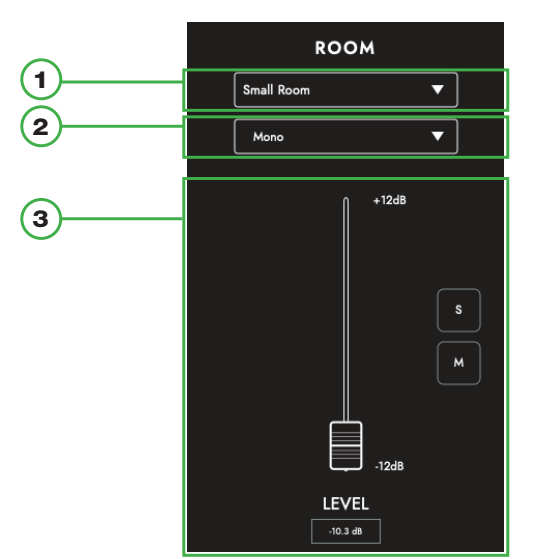

## 1. Room Selection(ルームの選択)

ルーム・アンビエンスで、キャビネットやマイクの選択 をサポートします。ドロップダウンメニューでルームの 種類を選択します。各ルームタイプには「Damped」オ プションがあり、これを選択すると、より短く、より洗練 されたサウンドになります。

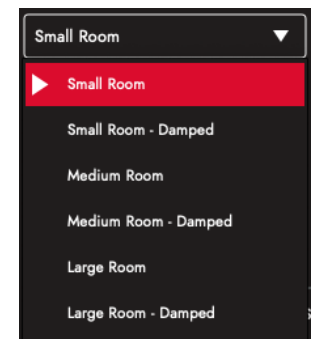

## 2. Width Selection(幅の選択)

このドロップダウンメニューで、選択した部屋のステレ オ幅を調整します。モノ・マイク、XYペア、スペーシング・ ペアの3種類のマイキング・テクニック(下図)をエミュ レートしています。

注意:「Wide」に設定すると、ステレオイメージが強調 されて、広がりのあるステレオ体験が得られます。

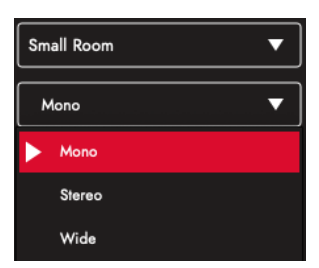

Japanese

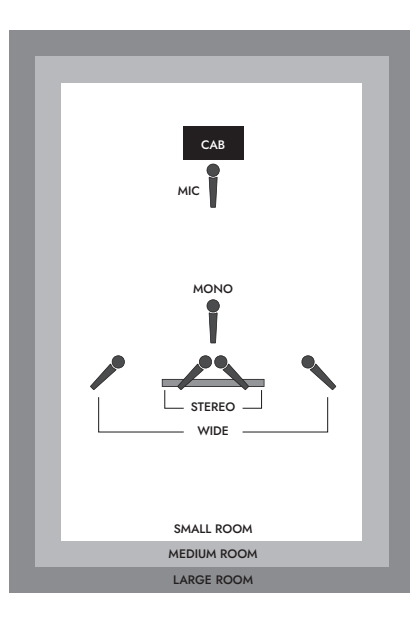

Master

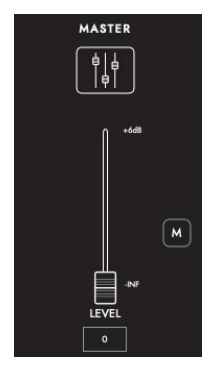

1. EQ

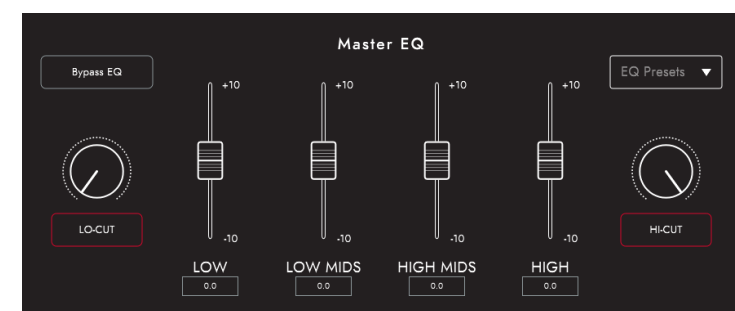

チャンネル EQ は、キャビネットとマイクの組み合わせのトーンを個別にシェーピングする機能 を備えています。EQはバイパスすることも可能で、簡単に比較することができます。

- LOW-CUT: 2 次オーダーのハイパスフィルターをコントロールします
- LOW: 120Hz +/- 10dBのローシェルフ・フィルターをコントロールします。
- LOW MIDS: 400Hz +/- 10dBのピークフィルターをコントロールします。
- HIGH MIDS: 1KHz +/- 10dBのピーク・フィルターを制御します。
- HIGH: ハイシェルフ・フィルターを4KHz +/- 10dBでコントロールします。
- HI-CUT: 2次ローパスフィルターをコントロールします。

ヒント:ドロップダウンボックス(下図)から EQ プリセットを選択し、作業を開始してください。ま るで自分専属のサウンドエンジニアのように、思い通りのサウンドに素早く仕上げることができる でしょう。また、EQプリセットは、トーンをさらに微調整したい場合に、実験的なプラットフォーム としても役立ちます。

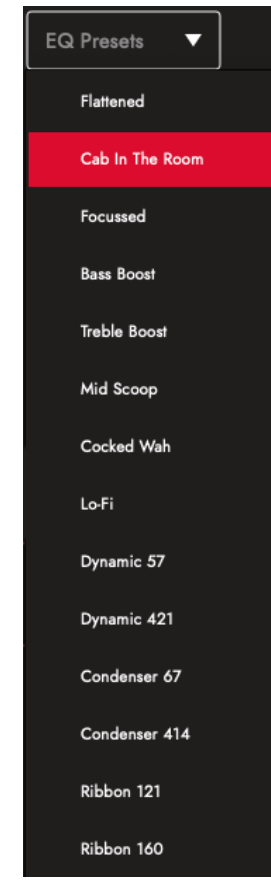

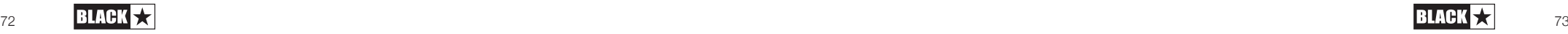

#### **Patches and Presets**

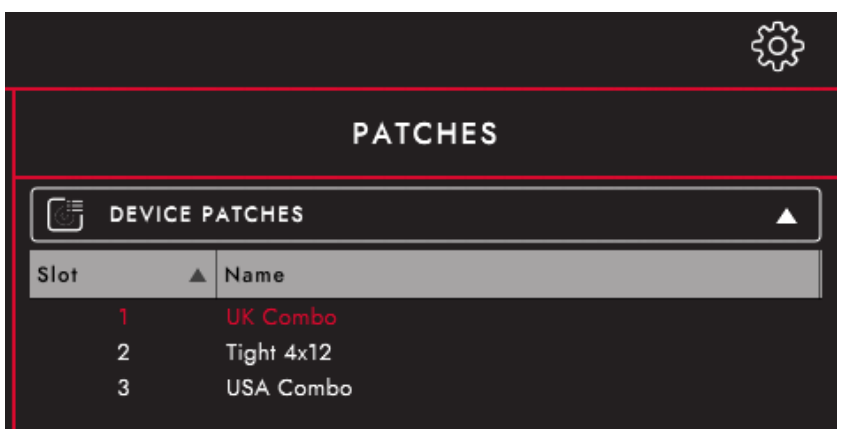

#### Device(AMPED 3)Patches(デバイスパッチ)

現在アンプにロードされているパッチで、CabRigスイッチで選択可能です。保存ボタンを押し、「 パッチをデバイスに保存」すると、現在のCabRigの設定を「デバイス・パッチ」の1つに保存する ことができます。

#### Blackstar Patches(Blackstarパッチ)

Blackstar Presets」は、Blackstarのチームによって作成されたパッチのコレクションです。これ らのプリセットは、Blackstar Architectをインストールしたときに含まれています。Blackstarプ リセットは、CabRigを初めて使う方には最適なスタート地点です。自分のトーンに合ったプリセ ットを見つけ、そこからCabRigの設定を調整してください。

#### Local Patches(ローカルパッチ)

"ローカルパッチ "は、アンプにロードするのではなく、コンピュータに保存されます (Documents - Blackstar - Saved Patches)。

ローカルパッチを保存するには、保存ボタンをクリックし、「ローカルパッチを保存」します。ロー カル・パッチ」はいくつでも保存でき、パッチ・パネルでパッチをダブルクリックするか、パッチを右 クリックして「ロード・パッチ」を選択すると、いつでも呼び出すことができます。

補足:パッチパネルで "ローカルパッチ "を整理するには、"ドキュメント"-"Blackstar"-"Saved Patches "に行き、独自のフォルダを作成します。作成したフォルダにパッチをドラッグすると、パ ッチパネルにフォルダが表示されます。

## Settings Panel(セッティング・パネル)

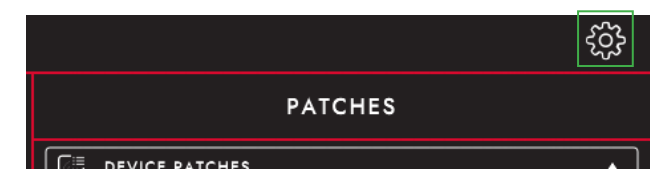

歯車のアイコンをクリックすると、設定パネルが表示されます。

#### Audio

MIDIチャンネル、FXループ、Reverbの設定をここで調整します。ここで行なった変更は自動的に 更新されますが、アンプに永久に保存されるわけではありません。変更を保存するには、ページ の一番下にある "Save Amp Settings "をクリックします。

#### General(一般設定)

Architectの各種設定をここで調整します。

## About(アンプについて)

アンプに関する情報

## デフォルト・パッチと設定のリセット

アンプ・パッチ、CabRig パッチ、セッティングは、いつでも工場出荷時に戻すことができます。こ れは、ソフトウェアArchitectを使用してのみ行なうことができます。

Architectの「General」設定パネルに移動し、「Restore Patches and Settings」をクリックし ます。画面の指示に従って、リセットを完了します。

重要:この操作を行なうと、アンプに保存されているユーザーコンテンツはすべて上書きされま す。

ファームウェアのアップグレード

アンプのファームウェアのアップグレードが可能な場合、接続時に自動的に最新バージョンにア ップグレードするよう促されます。画面上の指示に従って、ファームウェアのアップグレードを実 行してください。

## ファームウェアアップデート

AMPED 1のファームウェアのアップグレードが案内される際には、Architectの接続時に自動 的に最新バージョンにアップグレードするように指示が表示されます。画面上の指示に従って、 ファームウェアのアップグレードを実行してください。

## Technical Specification

#### AMPED3

出力 (RMS): 100W 重量 (kg): 1.98 寸法 (mm): 285(W) x 80(H) x 150(D)

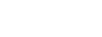

## **MIDI Table**

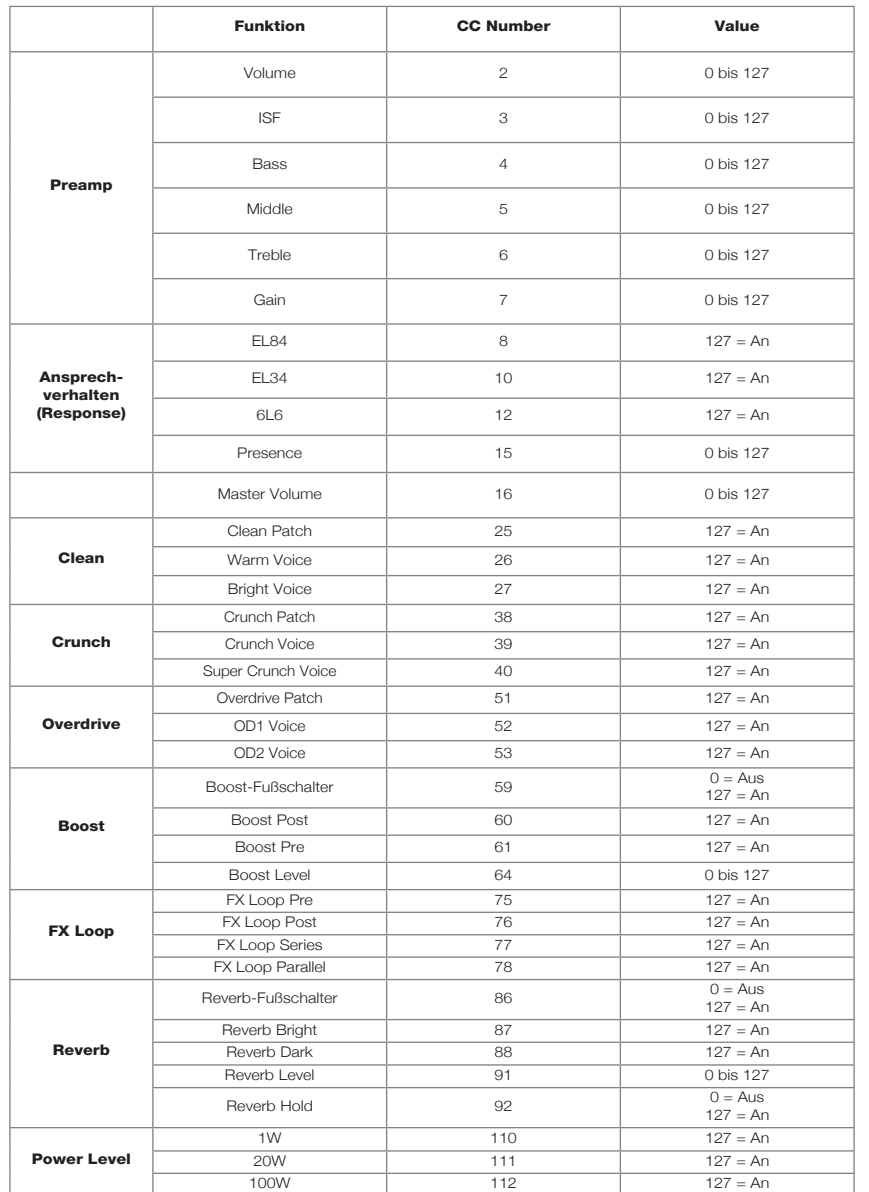

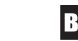

Japanese

## **AMPED 3 Top View**

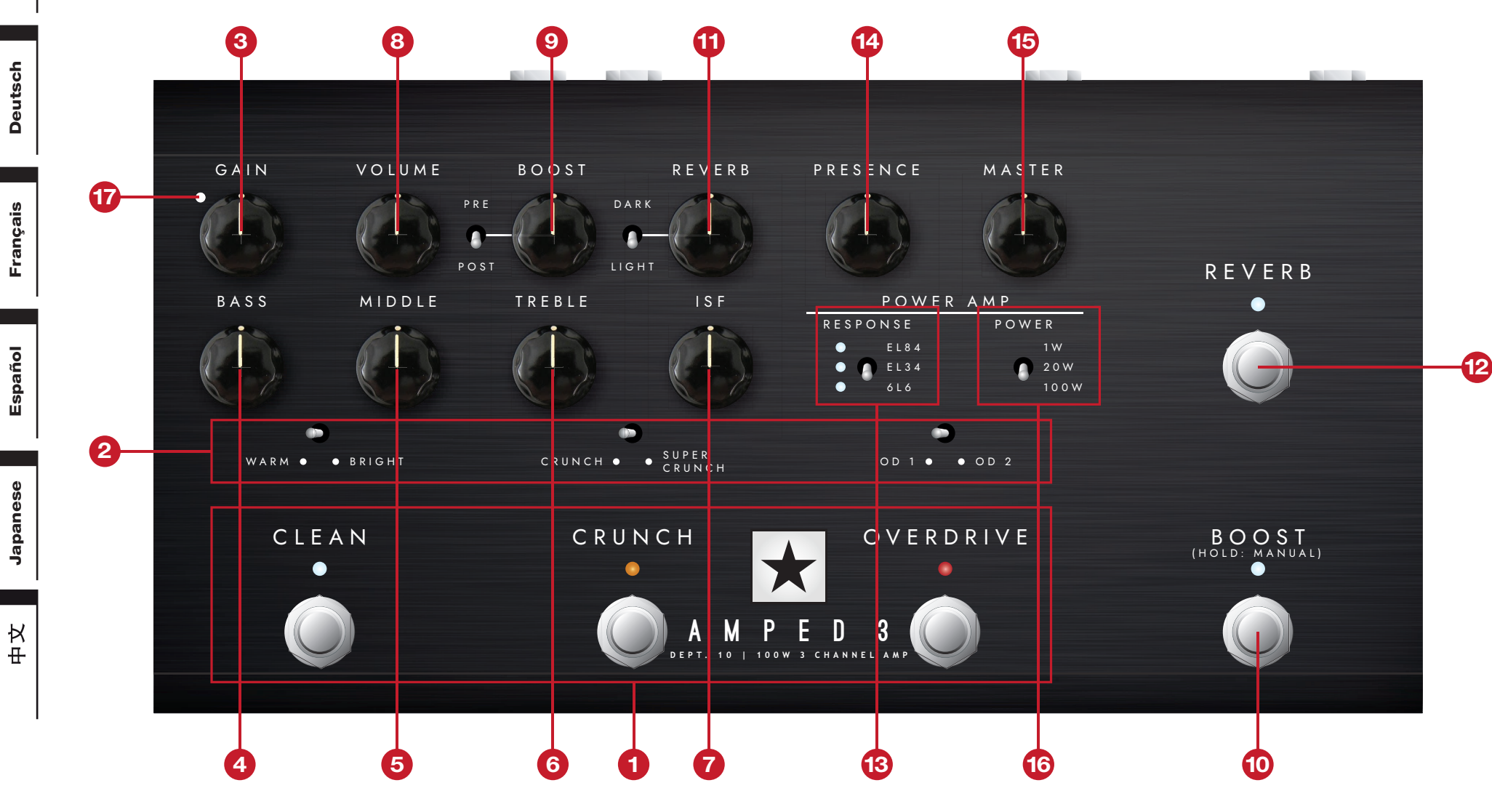

Deutsch Deutsch

English

Français Français

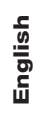

## **AMPED 3 Rear View**

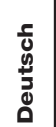

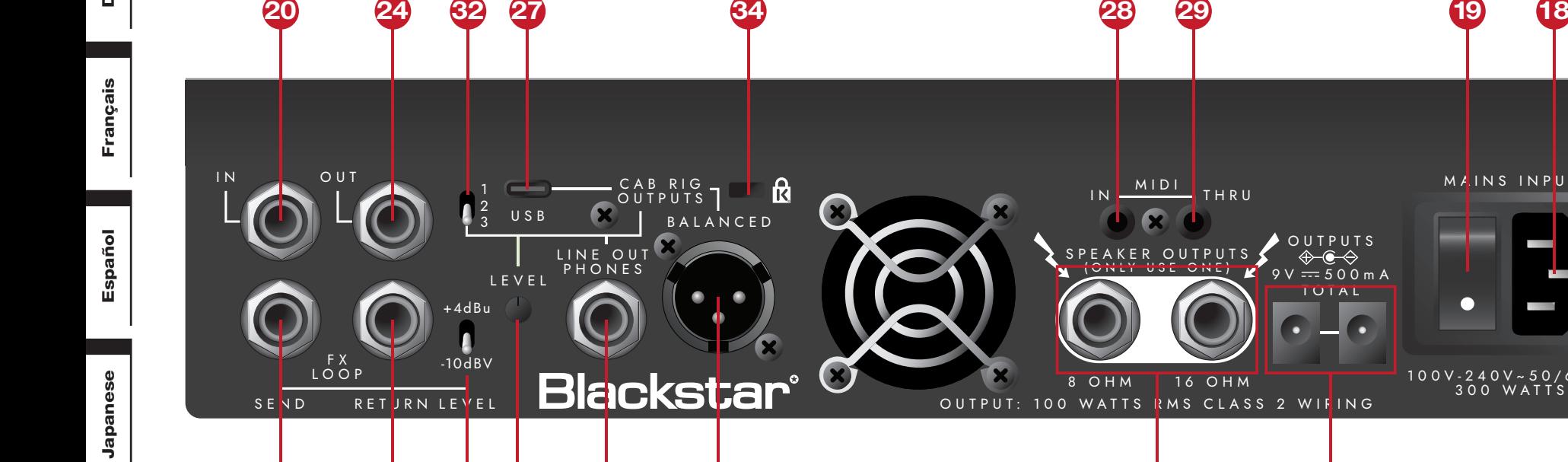

**21 22 23 33 31 30 25 26**

MAINS INPUT

O

 $9V = 500$  m A TOT A L

 $\bullet$ 

OUTPUTS

Español

Français

Français

Deutsch

Deutsch

English

 $\frac{\pm}{\lambda}$ 

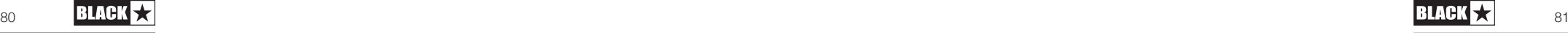